# GS-R12PE GS-R12PE1

Dual LGA2011 socket motherboard for Intel® Xeon® series processors

Service Guide

Rev. 1.0

## **Copyright**

© 2012 GIGA-BYTE TECHNOLOGY CO., LTD. All rights reserved. The trademarks mentioned in this manual are legally registered to their respective owners.

#### **Disclaimer**

Information in this manual is protected by copyright laws and is the property of GIGABYTE. Changes to the specifications and features in this manual may be made by GIGABYTE without prior notice. No part of this manual may be reproduced, copied, translated, transmitted, or published in any form or by any means without GIGABYTE's prior written permission.

#### **Documentation Classifications**

In order to assist in the use of this product, GIGABYTE provides the following types of documentations:

For detailed product information, carefully read the Serice Guide.

For product-related information, check on our website at: http://www.gigabyte.com

### Preface

Before using this information and the product it supports, please read the following general information.

- 1. This Service Guide provides you with all technical information relating to the BASIC CON-FIGURATION decided for GIGABYTE's "global" product offering. To better fit local marketrequirements and enhance product competitiveness, your regional office MAY have decided toextend the functionality of a machine (e.g. add-on card, modem, or extra memory capability).These LOCALIZED FEATURES will NOT be covered in this generic service guide. In suchcases, please contact your regional offices or the responsible personnel/channel to provide youwith further technical details.
- 2. Please note WHEN ORDERING SPARE PARTS, you should check the most up-to-date informationavailable on your regional web or channel. For whatever reason, if a part number change is made,it will not be noted in the printed Service Guide. For GIGABYTE-AU-THORIZED SERVICEPROVIDERS, your GIGABYTE office may have a DIFFERENT part number code to thosegiven in the FRU list of this printed Service Guide. You MUST use the list provided by yourregional GIGABYTE office to order FRU parts for repair and service of customer machines.

## Table of Contents

| Box Conte  | nts                  |                                           |                                   | 6    |  |  |  |
|------------|----------------------|-------------------------------------------|-----------------------------------|------|--|--|--|
| Safety, Ca | re and               | Reg                                       | ulatory Information               | 7    |  |  |  |
| Chapter 1  | Hardv                | lardware Installation                     |                                   |      |  |  |  |
|            | 1-1                  | Insta                                     | llation Precautions               | . 10 |  |  |  |
|            | 1-2                  | Prod                                      | uct Specifications                | . 11 |  |  |  |
| Chapter 2  | Syste                | m Ha                                      | Irdware Installation              | .13  |  |  |  |
|            | 2-1                  | Rem                                       | oving System Cover                | . 14 |  |  |  |
|            | 2-2                  | Rem                                       | oving and Installing the Fan Duct | . 15 |  |  |  |
|            | 2-3                  | Insta                                     | lling the CPU                     | . 16 |  |  |  |
|            | 2-4                  | Insta                                     | lling the Heat Sink               | . 17 |  |  |  |
|            | 2-5                  | Insta                                     | lling the Memory                  | . 18 |  |  |  |
|            | 2-5                  | -1 F                                      | Four Channel Memory Configuration | 18   |  |  |  |
|            | 2-4                  |                                           | nstalling a Memory                |      |  |  |  |
|            | 2-4                  |                                           | DIMM Population Table             |      |  |  |  |
|            | 2-6                  | Insta                                     | lling the PCI Expansion Card      | . 21 |  |  |  |
|            | 2-7                  |                                           | lling the Hard Disk Drive         |      |  |  |  |
|            | 2-7                  |                                           | Hard Disk Drive Security Lock     |      |  |  |  |
|            | 2-8                  | •                                         | acing the Back Plane Board        |      |  |  |  |
|            | 2-9                  | Repla                                     | acing the Power Supply            | . 25 |  |  |  |
|            | 2-10                 | Repla                                     | acing the FAN Assemblly           | . 26 |  |  |  |
| Chapter 3  | Syste                | m Ap                                      | pearance                          | .27  |  |  |  |
|            | 3-1                  | Front                                     | t View                            | . 27 |  |  |  |
|            | 3-2                  | Rear                                      | View                              | . 28 |  |  |  |
|            | 3-3                  | Front                                     | Panel LED and Buttons             | . 29 |  |  |  |
|            | 3-4                  | Rear                                      | System LAN LEDs                   | . 30 |  |  |  |
|            | 3-5                  | Powe                                      | er Supply LEDs                    | . 31 |  |  |  |
|            | 3-6                  | Hard                                      | Disk Drive LEDs                   | . 32 |  |  |  |
| Chapter 4  | Mothe                | erboa                                     | rd Components                     | .33  |  |  |  |
|            | 4-1                  | GA-7PPSH/GA-7PPSH2 Motherboard Components |                                   |      |  |  |  |
|            | 4-2                  | Jump                                      | per Setting                       | . 36 |  |  |  |
| Chapter 5  | Chapter 5 BIOS Setup |                                           |                                   |      |  |  |  |
|            | 5-1                  | The I                                     | Main Menu                         | . 40 |  |  |  |

| 5-2 | 2 Adv                 | dvanced Menu                    |    |  |  |  |
|-----|-----------------------|---------------------------------|----|--|--|--|
|     | 5-2-1                 | PCI Configuration               |    |  |  |  |
|     | 5-2-2                 | Trusted Computing4              |    |  |  |  |
|     | 5-2-3                 | CPU Configuration               | 46 |  |  |  |
|     | 5-2-4                 | Runtime Error Logging           | 50 |  |  |  |
|     | 5-2-5                 | SATA Configuration              | 51 |  |  |  |
|     | 5-2-6                 | SAS Configuration               | 52 |  |  |  |
|     | 5-2-6                 | Serial Port Console Redirection | 53 |  |  |  |
| 5-3 | B Chi                 | ipset Menu                      | 55 |  |  |  |
|     | 5-3-1                 | North Bridge Configuration      | 56 |  |  |  |
|     | 5-3-1-1               | IOH Configuration               | 57 |  |  |  |
|     | 5-3-1-2               | DIMM Information                | 60 |  |  |  |
|     | 5-3-2                 | South Bridge Configuration      | 62 |  |  |  |
|     | 5-3-3                 | ME Subsystem                    | 63 |  |  |  |
| 5-4 | Sec                   | curity Menu                     | 64 |  |  |  |
| 5-5 | 5 Ser                 | rver Management Menu            | 65 |  |  |  |
|     | 5-5-1                 | System Information              | 66 |  |  |  |
|     | 5-5-2                 | BMC LAN Configuration           | 67 |  |  |  |
|     | 5-5-3                 | System Event Log                | 68 |  |  |  |
| 5-6 | 6 Boo                 | ot Option Menu                  |    |  |  |  |
| 5-7 | 5-7 Boot Manager      |                                 |    |  |  |  |
| 5-8 | 5-8 Exit Menu         |                                 |    |  |  |  |
| 5-9 | 5-9 BIOS Beep Codes72 |                                 |    |  |  |  |
|     | 5-9-1                 | •                               |    |  |  |  |
|     | 5-9-2                 | DXE Beep Codes                  |    |  |  |  |
| 5-1 | 0 BIC                 | DS Recovery Instruction         | 73 |  |  |  |
|     | •                     |                                 |    |  |  |  |

## **Box Contents**

- GS-R12PE/GS-R12PE1
- Driver CD

- The box contents above are for reference only and the actual items shall depend on the product package you obtain. The box contents are subject to change without notice.
- The motherboard image is for reference only.

## Safety, Care and Regulatory Information

#### Important safety information

Read and follow all instructions marked on the product and in the documentation before you operateyour system. Retain all safety and operating instructions for future use.

- The product should be operated only from the type of power source indicated on the rating label.\* If your computer has a voltage selector switch, make sure that the switch is in the proper position foryour area. The voltage selector switch is set at the factory to the correct voltage.
- The plug-socket combination must be accessible at all times because it serves as the main disconnecting device.
- All product shipped with a three-wire electrical grounding-type plug only fits into a grounding-type
  poweroutlet. This is a safety feature. The equipment grounding should be in accordance with local and
  nationalelectrical codes. The equipment operates safely when it is used in accordance with its marked
  electricalratings and product usage instructions
- Do not use this product near water or a heat source.\* Set up the product on a stable work surface or so as to ensure stability of the system.
- Openings in the case are provided for ventilation. Do not block or cover these openings. Make sure
  youprovide adequate space around the system for ventilation when you set up your work area. Never
  insertobjects of any kind into the ventilation openings.
- To avoid electrical shock, always unplug all power cables and modem cables from the wall outletsbefore removing covers.
- Allow the product to cool before removing covers or touching internal components.

#### Precaution for Product with Laser Devices

Observe the following precautions for laser devices:

- Do not open the CD-ROM drive, make adjustments, or perform procedures on a laser device other than those specified in the product's documentation.
- Only authorized service technicians should repair laser devices.

#### Precaution for Product with Modems, Telecommunications, ot Local AreaNetwork Options

Observe the following precautions for laser devices:

- Do not connect or use a modem or telephone during a lightning storm. There may be a risk of electricalshock from lightning.
- To reduce the risk of fire, use only No. 26 AWG or larger telecommunications line cord.
- Do not plug a modem or telephone cable into the network interface controller (NIC) receptacle.
- Disconnect the modem cable before opening a product enclosure, touching or installing internalcomponents, or touching an uninsulated modem cable or jack.
- Do not use a telephone line to report a gas leak while you are in the vicinity of the leak.

#### Federal Communications Commission (FCC) Statement

#### Warning

### This is a class A product. In a domestic environment this product may cause radiointerferenceln which case the user may be required to take adequate measures.

This equipment has been tested and found to comply with the limits for a Class A digital device, pursuant to Part 15 of the FCC Rules. These limits are designed to provide reasonable protection againstharmful interference when the equipment is operated in a commercial environment. This equipmentgenerates, uses, and can radiate radio frequency energy and, if not installed and used in accordance with the instruction manual, may cause harmful interference to radio communications. Operation of this equipment in a residential area is likely to cause harmful interference in which case the user will berequired to correct the interference at his own expense. Properly shielded and grounded cables and connectors must be used in order to meet FCC emission-limits. Neither the provider nor the manufacturer are responsible for any radio or television interferencecaused by using other than recommended cables and connectors or by unauthorized changes ormodifications to this equipment. Unauthorized changes or modifications could void the user's authority tooperate the equipment. This device complies with Part 15 of the FCC Rules. Operation is subject to the following two conditions:

(1) this device may not cause harmful interference, and

(2) this device must accept any interference received, including interference that may cause undesired operation.

#### Canadian Department of Communications Compliance Statement

This digital apparatus does not exceed the Class A limits for radio noise emissions from digitalapparatus as set out in the radio interference regulations of Industry Canada.Le present appareil numerique n'emet pas de bruits radioelectriques depassant les limites applicables auxappareils numeriques de Classe A prescrites dans le reglement sur le brouillage radioelectrique edicte parIndustrie Canada.

#### **Class A equipment**

This device has been tested and found to comply with the limits for a class A digital device pursuant Part 15 of the FCC Rules. These limits are designed to provide reasonable protection againstharmful interference when the equipment is operated in a commercial environment. This equipmentgenerate, uses, and can radiate radio frequency energy, and if not installed and used in accordancewith the instructions, may cause harmful interference to radio communication. Operation of thisequipment in a residential area is likely to cause harmful interference, in which case the user will berequired to correct the interference at personal expence.

However, there is no guarantee that interference will not occur in a particular installation. If thisdevice does cause harmful interference to radio or television reception, which can be determined bytuning the device off and on, the user is encouraged to try to correct the interference by on or more of the following measures:

- Reorient or relocate the receiving antenna
- Increase the separation between the device and receiver
- Connect the device into an outlet on a circuit different from that to which the receiver isconnected Consult the dealer or an experienced radio/television technician for help.

#### WEEE Symbol Statement

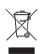

The symbol shown below is on the product or on its packaging, which indicates that this product must not be disposed of with other waste. Instead, the device should be taken to the waste collection centers for activation of the treatment, collection, recycling and disposal procedure. The separate collection and recycling of your waste equipment at the time of disposal will help to conserve natural resources and ensure that it is recycled in a manner that protects human health

and the environment. For more information about where you can drop off your waste equipment for recycling, please contact your local government office, your household waste disposal service or where you purchased the product for details of environmentally safe recycling.

- When your electrical or electronic equipment is no longer useful to you, "take it back" to your local or regional waste collection administration for recycling.
- If you need further assistance in recycling, reusing in your "end of life" product, you may contact us at the Customer Care number listed in your product's user's manual and we will be glad to help you with your effort.

Battery Warning: Incorrectly installing a battery or using incompatible battery may increase the risk of ifre explosion. Replace the battery only with the same or equivalent type.

- Do not disassemble, crush, punchture batteries.
- Do not store or place your battery pack next to or in a heat source such as a fire, heatgenerating appliance, can or exhaust vent. Heating battery cells to temperatures above 65°C (149°F) can cause explosion or fire.
- Do not attempt to open or service batteries. Do not dispose of batteries in a fire or with household waste.

## Chapter 1 Hardware Installation

## 1-1 Installation Precautions

The motherboard/system contain numerous delicate electronic circuits and components which can become damaged as a result of electrostatic discharge (ESD). Prior to installation, carefully read the service guide and follow these procedures:

- Prior to installation, do not remove or break motherboard S/N (Serial Number) sticker or warranty sticker provided by your dealer. These stickers are required for warranty validation.
- Always remove the AC power by unplugging the power cord from the power outlet before installing or removing the motherboard or other hardware components.
- When connecting hardware components to the internal connectors on the motherboard, make sure they are connected tightly and securely.
- When handling the motherboard, avoid touching any metal leads or connectors.
- It is best to wear an electrostatic discharge (ESD) wrist strap when handling electronic components such as a motherboard, CPU or memory. If you do not have an ESD wrist strap, keep your hands dry and first touch a metal object to eliminate static electricity.
- Prior to installing the motherboard, please have it on top of an antistatic pad or within an electrostatic shielding container.
- Before unplugging the power supply cable from the motherboard, make sure the power supply has been turned off.
- Before turning on the power, make sure the power supply voltage has been set according to the local voltage standard.
- Before using the product, please verify that all cables and power connectors of your hardware components are connected.
- To prevent damage to the motherboard, do not allow screws to come in contact with the motherboard circuit or its components.
- Make sure there are no leftover screws or metal components placed on the motherboard or within the computer casing.
- Do not place the computer system on an uneven surface.
- Do not place the computer system in a high-temperature environment.
- Turning on the computer power during the installation process can lead to damage to system components as well as physical harm to the user.
- If you are uncertain about any installation steps or have a problem related to the use of the product, please consult a certified computer technician.

## 1-2 Product Specifications

| Motherboard                             | GS-R12PE: GA-7PPSH     GS-R12PE1: GA-7PPSH2                                                                                                    |
|-----------------------------------------|----------------------------------------------------------------------------------------------------|
| CPU                                     | <ul> <li>Support for Intel® Xeon® E5-2600 series processors in the LGA2011 package</li> <li>L3 cache varies with CPU</li> <li>Supports QuickPath Interconnect up to 8GT/s</li> <li>Enhanced Intel SpeedStep Technology (EIST)</li> <li>Support Intel Virtualization Technology (VT)</li> </ul>                                                                                                    |
| Chipset                                 | Intel® C602 (Patsburg) Chipset                                                                                                    |
| Memory                                  | <ul> <li>24 x DDR3 DIMM sockets</li> <li>Support UDIMM up to 16 scokets/128GB</li> <li>Support RDIMM up to 24 sockets/768GB</li> <li>Supports 1.35V DDR3L DIMM up to 16 sockets/128 GB</li> <li>Four channel memory architecture</li> <li>Support for 800/1066/1333/1600 memory modules</li> <li>Support for RDIMM/UDIMM (ECC) memory modules</li> </ul>                                                                                                    |
|                                         | <ul> <li>Intel® I350 supports 10/100/1000 Mbps (GS-R12PE1)</li> <li>Intel® X540-AT2 supports dual 10G Base-T ethernet LAN ports (GS-R12PE)</li> </ul>                                                                                                    |
| Expansion Slot                          | <ul> <li>Low-Profile:</li> <li>1 x PCI Express x16 slot, running at Gen3 x16</li> <li>1 x PCI Express x16 slot, running at Gen3 x8</li> <li>ASPEED® AST2300 supports 64MB VRAM</li> </ul>                                                                                                    |
| Graphics                                |                                                                                                    |
| Mass Storage                            | 4 x 3.5" Hot-Swap SATA/SAS HDDs     Support for Intel IRST SATA RAID 0, RAID 1, RAID 10     Cu 40.40.5 Cum 45000cum                                                                                                    |
| System Fans                             | • 6 x 40x40x56mm 16000rpm                                                                                                    |
| USB                                     | <ul> <li>Up to 4 USB 2.0/1.1 ports (2 on the back panel, 2 via the USB brackets connected<br/>to the internal USB headers)</li> </ul>                                                                                                    |
| Internal<br>Connectors<br>(Motherboard) | <ul> <li>1 x 24-pin ATX power connector</li> <li>2 x 8-pin ATX 12V power connectors</li> <li>2 x Mini-SAS connectors for 8 x SAS 6Gb/s (8 ports via LSI 2008)</li> <li>Enablement of 1 or 2 x Mini-SAS connectors for 4 or 8 x SAS 3Gb/s in option through upgradable ROM</li> <li>2 x SATA 6Gb/s connectors</li> <li>1 x Mini-SAS connector for 4 x SATA 3Gb/s</li> <li>1 x IPMB header</li> <li>1 x front panel header</li> <li>1 x TPM headers</li> <li>1 x Serial port header</li> <li>2 x USB headers</li> <li>1 x PSMI header</li> <li>2 x System fan header</li> </ul> |
|                                         | 2 x CPU fan header                                                                                                    |

| Internal       | <ul> <li>12 x SATA/SAS 6Gb/s connectors</li> </ul>                              |
|----------------|---------------------------------------------------------------------------------|
| Connectors     | 2 x 7-pin power connectors                                                      |
| (Back Plane    | <ul> <li>2 x 4-pin power connectors (For optional inter HDDs)</li> </ul>        |
| Board)         | 1 x back plane board header                                                     |
| '              | 3 x SGPIO connectors                                                            |
|                | 8 x System fan connectors                                                       |
| Rear Panel I/O | 2 x USB 2.0/1.1 ports                                                           |
|                | <ul> <li>4 x RJ-45 ports (GA-R12PE)</li> </ul>                                  |
|                | <ul> <li>2 x RJ-45 ports (GA-R12PE1)</li> </ul>                                 |
|                |                                                                                 |
|                |                                                                                 |
|                | 1 x COM port                                                                    |
|                | 1 x VGA port                                                                    |
|                | 1 x ID button/LED                                                               |
| Front Panel    | 1 x Power button/LED                                                            |
| LED/Buttons    | <ul> <li>1 x ID button/LED</li> </ul>                                           |
|                | 1 x System status LED                                                           |
|                | 1 x HDD Status LED                                                              |
|                | 2 x LAN LEDs                                                                    |
|                | 1 x Reset button                                                                |
|                | 1 x NMI button                                                                  |
| BMC Controller | ASPEED® AST2300                                                                 |
| Hardware       | System voltage detection                                                        |
| Monitor        | CPU/System temperature detection                                                |
|                | CPU/System fan speed detection                                                  |
|                | CPU/System fan speed control                                                    |
|                | * Whether the CPU/system fan speed control function is supported will depend on |
|                | the CPU/system cooler you install.                                              |
| BIOS           | <ul> <li>1 x 64 Mbit flash</li> </ul>                                           |
|                | AMI BIOS                                                                        |
| Environment    |                                                                                 |
| Ambient        | Operating Temperature: 5°C to 35°C                                              |
| Temperature    | <ul> <li>Non-operating Temperature: 0°C to 40°C</li> </ul>                      |
|                |                                                                                 |
| Relative       | <ul> <li>10-80% operating Humidity at 30°C</li> </ul>                           |
| Humidity       |                                                                                 |
| System         | • 429.8Wx43.5Hx709D (mm)                                                        |
| Dimension      |                                                                                 |
| Electrical     | Hot-swap 1+1 Redundant 650W 380VDC at 80 plus platnium (GS-R12PE)               |
| Power Supply   | • Hot-swap 1+1 Redundant 650W 110~220VAC at 80 plus gold (GS-R12PE1)            |
|                |                                                                                 |

\* GIGABYTE reserves the right to make any changes to the product specifications and product-related information without prior notice.

## Chapter 2 System Hardware Installation

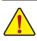

Pre-installation Instructions

Perform the steps below before you open the server or before you remove or replaceany component.

- Back up all important system and data files before performing any hardwareconfiguration.
- Turn off the system and all the peripherals connected to it.
- Locate the pin one of the CPU. The CPU cannot be inserted if oriented incorrectly. (Or you may locate the notches on both sides of the CPU and alignment keys on the CPU socket.)
- Apply an even and thin layer of thermal grease on the surface of the CPU.
- Do not turn on the computer if the CPU cooler is not installed, otherwise overheating and damage of the CPU may occur.
- Set the CPU host frequency in accordance with the CPU specifications. It is not recommended
  that the system bus frequency be set beyond hardware specifications since it does not meet the
  standard requirements for the peripherals. If you wish to set the frequency beyond the standard
  specifications, please do so according to your hardware specifications including the CPU, graphics card, memory, hard drive, etc.

## 2-1 Removing System Cover

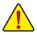

Before you remove or install the system cover

• Make sure the system is not turned on or connected to AC power.

#### Follow these instructions to remove the system cover:

- 1. Loosen and remove the screws securing the back cover.
- 2. Push down the indentation located at the side of the back chassis
- Slide the cover horizontally to the back using the traction pad and remove the back cover in the direction of the arrow.
- 4. Loosen and remove the screws securing the front top cover.
- 5. Remove the front top cover from the system.

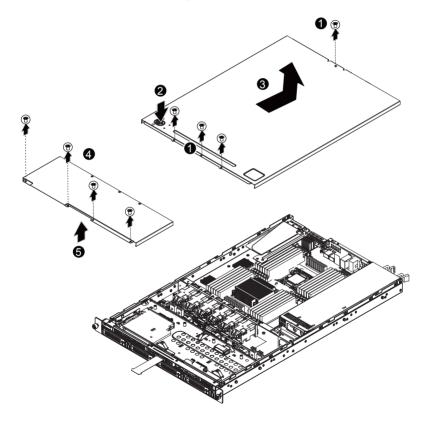

## 2-2 Removing and Installing the Fan Duct

Follow these instructions to remove/install the fan duct:

- 1. Lift up to remove the fan duct
- 2. To install the fan duct, align the fan duct with the guiding groove. Push down the fan duct into chassis until its firmly seats

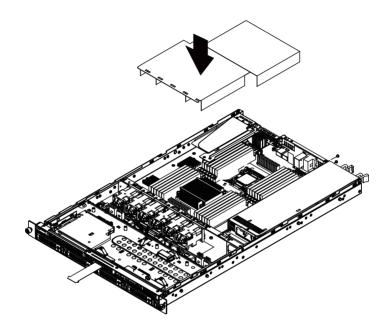

## 2-3 Installing the CPU

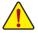

Read the following guidelines before you begin to install the CPU:

- Make sure that the motherboard supports the CPU.
- Always turn off the computer and unplug the power cord from the power outlet before installing the CPU to prevent hardware damage.
- Unplug all cables from the power outlets.
- · Disconnect all telecommunication cables from their ports.
- Place the system unit on a flat and stable surface.
- Open the system according to the instructions.

#### WARNING!

Failure to properly turn off the server before you start installing componentsmay causeserious damage. Do not attempt the procedures described in the following sections unless youare a qualified servicetechnician.

#### Follow these instructions to install the CPU:

- 1. Raise the metal locking lever on the socket.
- Remove the plastic covering on the CPU socket.Insert the CPU with the correct orientation. The CPU only fits in one orientation.
- 3. Replace the metal cover.
- 4. Push the metal lever back into locked position.

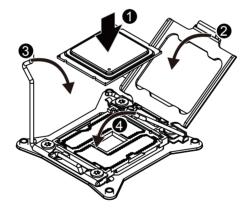

## 2-4 Installing the Heat Sink

#### Follow these instructions to install the heat sinks:

- Apply thermal compound evenly on the top of the CPU. Remove the protective cover from the underside of the heat sink.
- 2. Place the heat sink(s) on top of the CPU and tighten the four positioning screws.

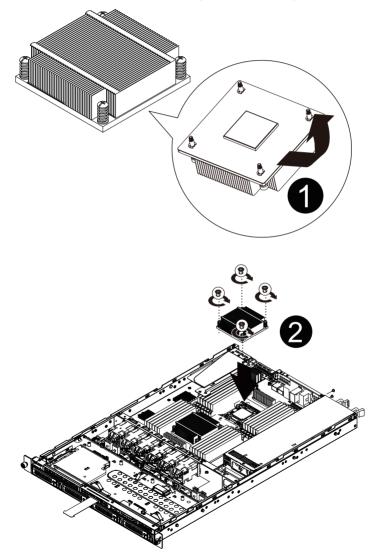

## 2-5 Installing the Memory

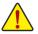

Read the following guidelines before you begin to install the memory:

- Make sure that the motherboard supports the memory. It is recommended that memory of the same capacity, brand, speed, and chips be used.
- Always turn off the computer and unplug the power cord from the power outlet before installing the memory to prevent hardware damage.
- Memory modules have a foolproof design. A memory module can be installed in only one direction. If you are unable to insert the memory, switch the direction.

## 2-5-1 Four Channel Memory Configuration

This motherboard provides eight DDR3 memory sockets and supports Four Channel Technology. After the memory is installed, the BIOS will automatically detect the specifications and capacity of the memory. Enabling Four Channel memory mode will be four times of the original memory bandwidth.

The four DDR3 memory sockets are divided into four channels each channel has two memory sockets as following:

Channel 1: DDR3\_P0\_A0, DDR3\_P0\_A1, DDR3\_P0\_A2 (For pimary CPU) DDR3\_P1\_E0, DDR3\_P1\_E1, DDR3\_P1\_E2 (For secondary CPU) Channel 2: DDR3\_P0\_B0, DDR3\_P0\_B1, DDR3\_P0\_B2 (For pimary CPU) DDR3\_P1\_F0, DDR3\_P1\_F1, DDR3\_P1\_F2 (For secondary CPU) Channel 3: DDR3\_P0\_C0, DDR3\_P0\_C1, DDR3\_P0\_C2 (For pimary CPU) DDR3\_P1\_G0, DDR3\_P1\_G1, DDR3\_P1\_G2 (For secondary CPU) Channel 4: DDR3\_P0\_D0, DDR3\_P0\_D1, DDR3\_P0\_D2 (For pimary CPU) DDR3\_P1\_H0, DDR3\_P1\_H1, DDR3\_P1\_H2 (For secondary CPU)

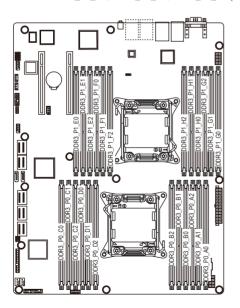

Due to CPU limitations, read the following guidelines before installing the memory in Four Channel mode.

- 1. Four Channel mode cannot be enabled if only one DDR3 memory module is installed.
- 2. When enabling Four Channel mode with two or four memory modules, it is recommended that memory of the same capacity, brand, speed, and chips be used for optimum performance.

### 2-4-2 Installing a Memory

Before installing a memory module, make sure to turn off the computer and unplug the power cord from the power outlet to prevent damage to the memory module. Be sure to install DDR3 DIMMs on this motherboard.

#### Follow these instructions to install the Memory:

- 1. Insert the DIMM memory module vertically into the DIMM slot, and push it down.
- 2. Close the plastic clip at both edges of the DIMM slots to lock the DIMM module.
- 3. Reverse the installation steps when you wish to remove the DIMM module.

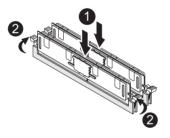

## 2-4-3 DIMM Population Table

| 3 Slots Per Channel (UDIMM) |            |      |       |  |  |
|-----------------------------|------------|------|-------|--|--|
| 1D                          | PC         | 2DPC |       |  |  |
| 1.35V                       | 1.35V 1.5V |      | 1.5V  |  |  |
| n/a                         | 1066,      | n/a  | 1066, |  |  |
| II/a                        | 1333       | II/a | 1333  |  |  |
| n/a                         | 1066,      | n/a  | 1066, |  |  |
| 11/a                        | 1333       | n/a  | 1333  |  |  |
| n/a                         | 1066,      | n/a  | 1066, |  |  |
| II/a                        | 1333       | II/a | 1333  |  |  |
| 1066                        | 1066,      | 1066 | 1066, |  |  |
| 1000                        | 1333       | 1000 | 1333  |  |  |
| 1066                        | 1066,      | 1066 | 1066, |  |  |
| 1000                        | 1333       | 1000 | 1333  |  |  |

| 3 Slots Per Channel (RDIMM) |                        |               |                        |       |              |  |
|-----------------------------|------------------------|---------------|------------------------|-------|--------------|--|
| 1D                          | PC                     | 2DPC          |                        | 3DPC  |              |  |
| 1.35V                       | 1.5V                   | 1.35V         | 1.5V                   | 1.35V | 1.5V         |  |
| 1066,<br>1333               | 1066,<br>1333,<br>1600 | 1066,<br>1333 | 1066,<br>1333,<br>1600 | n/a   | 800,<br>1066 |  |
| 1066,<br>1333               | 1066,<br>1333,<br>1600 | 1066,<br>1333 | 1066,<br>1333,<br>1600 | n/a   | 800,<br>1066 |  |
| 1066,<br>1333               | 1066,<br>1333,<br>1600 | 1066,<br>1333 | 1066,<br>1333,<br>1600 | n/a   | 800,<br>1066 |  |
| 1066,<br>1333               | 1066,<br>1333,<br>1600 | 1066,<br>1333 | 1066,<br>1333,<br>1600 | n/a   | 800,<br>1066 |  |
| 800                         | 1066                   | 800           | 800                    | n/a   | n/a          |  |
| 800                         | 1066                   | 800           | 800                    | n/a   | n/a          |  |

| 3 Slots Per Channel (LRDIMM) |         |       |      |  |  |  |
|------------------------------|---------|-------|------|--|--|--|
| 1DPC ar                      | nd 2DPC | 3DPC  |      |  |  |  |
| 1.35V 1.5V                   |         | 1.35V | 1.5V |  |  |  |
| 1066                         | 1066,   | 1066  | 1066 |  |  |  |
| 1000                         | 1333    | 1000  |      |  |  |  |
| 1066                         | 1066,   | 1066  | 1066 |  |  |  |
| 1000                         | 1333    | 1000  | 1000 |  |  |  |

## 2-6 Installing the PCI Expansion Card

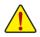

 Voltages can be present within the server whenever an AC power source is connected. This voltage is present even when the main power switch is in the off position. Ensure that the system is powered-down and all power sources have been disconnected from the server prior to installing a PCI card.

Failure to observe these warnings could result in personal injury or damage to equipment.

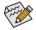

The PCI riser assembly does not include a riser card or any cabling as standard. To install a PCI card, a riser card must be installed.

#### Follow these instructions to PCI Expansion card:

- 1. Loosen the riser bracket screwsand lift the riser bracket slightly, then pull it out from the server chassis.
- 2. Orient the PCI card with the riser guide slot and push in the direction of the arrow until the PCI card sits in the PCI card connector. Secure the PCI card with the screw.

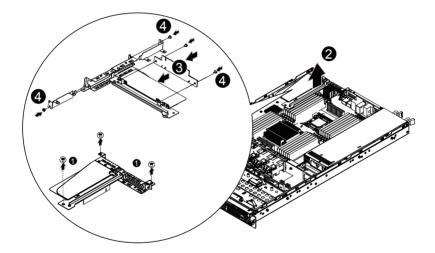

## 2-7 Installing the Hard Disk Drive

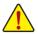

Read the following guidelines before you begin to install the Hard disk drive:

- Take note of the drive tray orientation before sliding it out.
- The tray will not fit back into the bay if inserted incorrectly.
- Make sure that the HDD is connected to the HDD connector on the backplane.

#### Follow these instructions to Hard disk drive:

- 1. Press the release button.
- 2. Pull the locking lever to remove the HDD tray.
- 3. Slide hard disk into blank.
- Secure the hard drive to the tray with four (4) screws as shown. Do not over tighten thescrews. Slide the blank into the bay until it locks into place.
- 5. Engage the HDD Security Lock. For detail instruction, please see the following section.

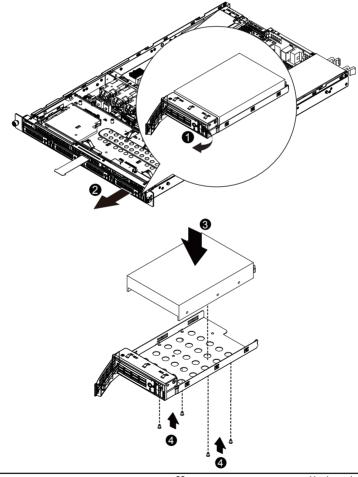

## 2-7-1 Hard Disk Drive Security Lock

The HDD bays incorporate a security screw to prevent accidental HDD release. To engage the lock, turn the security screw clock-wise toward the Lock symbol. To disengage the lock, turn the security screw counter clock-wise toward the Unlock symbol as shown.

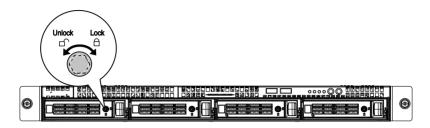

## 2-8 Replacing the Back Plane Board

Follow these instructions to replace the back plane board:

- 1. Remove the chassis cover. See Removing the System Cover on page 14.
- 2. Loosen and remove the screws securing the back plane boardas illustration arrow show.
- 3. Replace the back plane board into chassis and secure with screws.

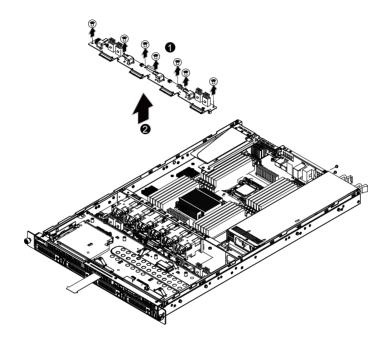

## 2-9 Replacing the Power Supply

#### Follow these instructions to replace the power supply:

- 1. Disconnect the power cables.
- 2. Pull up the power supply handle and press the retaining clip on the right side of the power supply along the direction of the arrow. At the same time, pull out the power supply by using its handle.
- 3. Insert the replacement power supply firmly into the chassis. Connect the AC power cord to the replacement power supply.

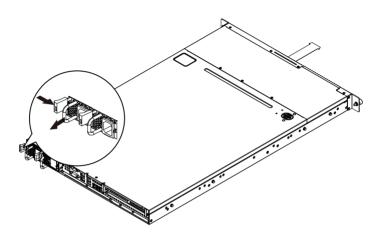

## 2-10 Replacing the FAN Assembly

Follow these instructions to replace the fan assembly:

- 1. Remove the fan assemble pulling the rear edge in the direction of the arrow.
- 2. Lift up the fan assembly from the chassis.
- 3. Reverse the previous steps to install the replacement fan assembly.

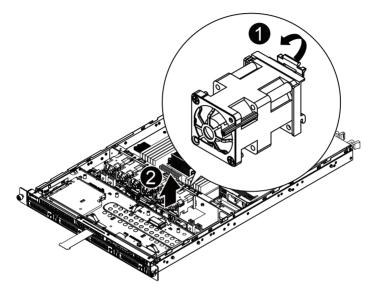

## Chapter 3 System Appearance 3-1 Front View

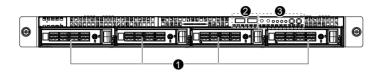

| No. | Decription                   |
|-----|------------------------------|
| 1   | HDD bays                     |
| 2.  | USB ports                    |
| 3.  | Front Panel LEDs and buttons |

## 3-2 Rear View

GS-R12PE

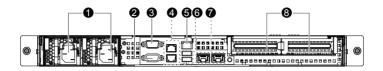

| No. | Decription            |
|-----|-----------------------|
| 1   | Power modules         |
| 2.  | VGA port              |
| 3.  | Serial port           |
| 4.  | RJ-45 LAN ports       |
| 5.  | Management LAN port   |
| 6.  | USB ports             |
| 7.  | 10G LAN ports         |
| 8.  | PCI Express card bays |

#### GS-R12PE1

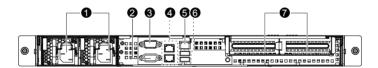

| No. | Decription            |
|-----|-----------------------|
| 1   | Power modules         |
| 2.  | VGA port              |
| 3.  | Serial port           |
| 4.  | RJ-45 LAN ports       |
| 5.  | Management LAN port   |
| 6.  | USB ports             |
| 7.  | PCI Express card bays |

## 3-3 Front Panel LED and Buttons

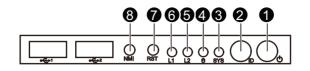

| Name                 | Color                | Status                                                                                                    | Description                                                                                                    |
|----------------------|----------------------|----------------------------------------------------------------------------------------------------|----------------------------------------------------------------------------------------------------|
|                      | Green                | On                                                                                                    | System has power applied to itor ACPI S0 state                                                                                                    |
| Power button         | Green                | Blink                                                                                                    | System is in ACPI S1 state (sleep mode)                                                                                                    |
|                      |                      |                                                                                                    | System is not powered on or in ACPI S5 state                                                                                                    |
|                      | N/A                  | Off                                                                                                    | (power off)                                                                                                    |
|                      |                      |                                                                                                    | System is in ACPI S4 state (hlbernate mode)                                                                                                    |
| ID button            | Blue                 | On                                                                                                    | System identification is active                                                                                                    |
| and LED              | N/A                  | Off                                                                                                    | System identification is disabled                                                                                                    |
| 0                    | Green                | On                                                                                                    | Running or normal peration.                                                                                                    |
| System<br>Status LED | Amber                | On                                                                                                    | There's at least one sensor that has critical alert                                                                                                    |
|                      | N/A                  | Off                                                                                                    | System not ready                                                                                                    |
|                      | Green                | On                                                                                                    | HDD access                                                                                                    |
|                      |                      | 0.11                                                                                                    |                                                                                                    |
|                      | N/A                  | Off                                                                                                    | Idle                                                                                                    |
|                      | Green                | On                                                                                                    | Link between system and network or no access                                                                                                    |
|                      | Green                | Blink                                                                                                    | Network access                                                                                                    |
|                      | Green                | On                                                                                                    | Link between system and network or no access                                                                                                    |
| LAN 1 LED            | Green                | Blink                                                                                                    | Network access                                                                                                    |
| Reset button         |                      |                                                                                                    |                                                                                                    |
| NMI button           |                      |                                                                                                    |                                                                                                    |
|                      | Power button and LED | Power button<br>and LED<br>Dutton<br>and LED<br>And LED<br>Dutton<br>and LED<br>N/A<br>Blue<br>Blue<br>N/A<br>Green<br>Amber<br>N/A<br>Green<br>N/A<br>Green<br>N/A<br>Green<br>Amber<br>N/A<br>Green<br>Amber<br>N/A<br>Green<br>Amber<br>Status LED<br>N/A<br>Green<br>Amber<br>Status LED<br>N/A<br>Green<br>Amber<br>Status LED<br>N/A<br>Green<br>Amber<br>Status LED<br>N/A<br>Green<br>Completer<br>Amber<br>Status LED<br>N/A<br>Green<br>Completer<br>Amber<br>Status LED<br>N/A<br>Green<br>Completer<br>Amber<br>N/A<br>Green<br>Completer<br>Amber<br>N/A<br>Green<br>Completer<br>Amber<br>N/A<br>Completer<br>Amber<br>N/A<br>Completer<br>Amber<br>N/A<br>Completer<br>Amber<br>Completer<br>Amber<br>Completer<br>Amber<br>Completer<br>Amber<br>Completer<br>Amber<br>Completer<br>Amber<br>Completer<br>Amber<br>Completer<br>Amber<br>Completer<br>Amber<br>Amber<br>Completer<br>Amber<br>Amber | GreenOnPower button<br>and LEDGreenBlinkID button<br>and LEDN/AOffID button<br>and LEDBlueOnID button<br>and LEDBlueOnSystem<br>Status LEDGreenOnMDD Status<br>LEDGreenOnN/AOffGreenOnN/AOffGreenOnIDD Status<br>LEDGreenOnGreenOnGreenOnGreenOnGreenOnGreenBlinkGreenOnGreenBlinkReset buttonGreen |

## 3-4 Rear System LAN LEDs

GS-R12PE

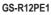

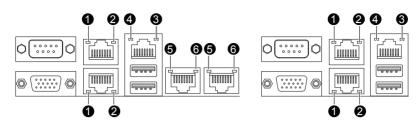

| No. | Name                     | Color            | Status | Description                                     |
|-----|--------------------------|------------------|--------|-------------------------------------------------|
|     |                          | Oranga           | On     | Linking at 1 Gbps data rate                     |
|     |                          | Orange           | Blink  | Identify 1 Gbps data rate                       |
| 1   | Connection/<br>Speed LED | 0                | On     | Linking at 100 Mbps data rate                   |
|     | Speed LED                | Green            | Blink  | Identify 100 Mbps data rate                     |
|     |                          | N/A              | Off    | Linking at 10 Mbps data rate                    |
|     |                          |                  | Blink  | Data transmission or receiving is occurring     |
| 2.  | Activity LED             | Green            | On     | Link between system and network or no access    |
|     |                          |                  | Off    | No data transmission or receiving is occurring  |
|     |                          |                  | Blink  | Data transmission or receiving is occurring     |
| 3.  | Activity LED             | Green            | On     | Link between system and<br>network or no access |
|     |                          |                  | Off    | No data transmission or receiving is occurring  |
|     | Connection/              | Green            | On     | Linking at 100 Mbps data rate                   |
| 4.  | Speed LED                | Green            | Blink  | Identify 100 Mbps data rate                     |
|     | Opeed LLD                | N/A              | Off    | Linking at 10 Mbps data rate                    |
|     |                          |                  | On     | Linking at 1 Gbps data rate                     |
|     | O a mar a ti a m l       | Orange           | Blink  | Identify 1 Gbps data rate                       |
| 5.  | Connection/<br>Speed LED |                  | On     | 10 Gbps data rate                               |
|     | Speed LLD                | Green            | Blink  | Identify 10 Gbps data rate                      |
|     |                          | N/A              | Off    | 10 Mbps or 100 Mbpsdata rate                    |
|     |                          |                  | Blink  | Data transmission or receiving is occurring     |
| 6.  | Activity LED             | tivity LED Green | On     | Link between system and network or no access    |
|     |                          |                  | Off    | No data transmission or receiving is occurring  |

## 3-5 Power Supply LEDs

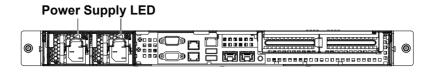

| Power Supply Status                | Color                                                |
|------------------------------------|------------------------------------------------------|
| Power Switch On                    | Blinking Green $\rightarrow$ Red $\rightarrow$ Green |
| Normal State                       | Green                                                |
| Power Switch Off                   | Green →Red Blinking →Green                           |
| Standby (AC In, Only +5VSB output) | Blinking Green                                       |
| Power Fail                         | Red                                                  |
| Fan Fail                           | Blinking Red                                         |

## 3-6 Hard Disk Drive LEDs

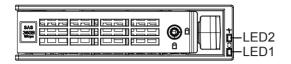

| Mode                              | Description                               | LED1 (Green)<br>Active | LED2 (Amber)<br>Active |
|-----------------------------------|-------------------------------------------|------------------------|------------------------|
|                                   | Hard disk drive is not present            | Off                    | Off                    |
| Non-RAID                          | Hard disk drive is present but not active | On                     | Off                    |
|                                   | Hard disk drive is present and active     | Blink                  | Off                    |
|                                   | Hard disk drive is not present            | Off                    | Off                    |
|                                   | Hard disk drive is present but not active | On                     | Off                    |
| LSI RAID<br>(3 <sup>rd</sup> RAID | Hard disk drive is present and active     | Blink                  | Off                    |
| Controller)                       | Location                                  | Blink                  | Blink @ 4 Hz           |
|                                   | RAID failed (HDD remove)                  |                        | On                     |
|                                   | Hard disk drive is rebuilding             | On/Blink               | Blink @ 1 Hz           |
|                                   | Hard disk drive is not present            | Off                    | Off                    |
|                                   | Hard disk drive is present but not active | On                     | Off                    |
| SCU RAID                          | Hard disk drive is present and active     | Blink                  | Off                    |
| SCU RAID                          | Location                                  | Blink                  | Blink @ 4 Hz           |
|                                   | RAID failed                               |                        | On                     |
|                                   | Hard disk drive is rebuilding             | Blink                  | Blink @ 1 Hz           |

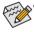

When HDD is not accessing, the LED2 (Active) will have differnet behavior depends on the HDD definition. It can function for staggered spinup, activity indication, both, or nothing.

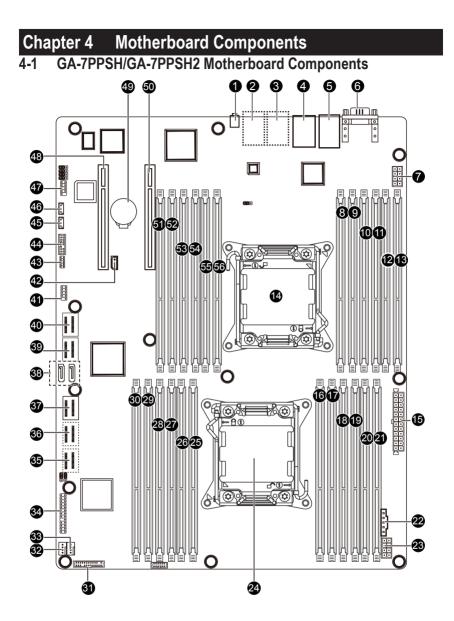

| Item | Code       | Description                                    |
|------|------------|------------------------------------------------|
| 1    | ID_SW1     | ID switch                                      |
| 2    | 10GLAN2    | LAN2 port (10G LAN port/GS-R12PE/GA-7PPSH)     |
| 3    | 10GLAN1    | LAN1 port (10G LAN port/GS-R12PE/GA-7PPSH)     |
| 4    | MLAN1      | BMC Management LAN port (top) / USB ports      |
|      |            | (bottom)                                       |
| 5    | GLAN1_2    | LAN1/2 port (1 GbE LAN port)                   |
| 6    | COM_VGA1   | Serial port (top)/ VGA port (bottom)           |
| 7    | P12V AUX2  | 8 pin power connector                          |
| 8    | DDR3 P1 H2 | Channel 4 slot 2 (for secondary CPU)           |
| 9    | DDR3_P1_H1 | Channel 4 slot 1 (for secondary CPU)           |
| 10   | DDR3_P1_H0 | Channel 4 slot 0 (for secondary CPU)           |
| 11   | DDR3_P1_G2 | Channel 3 slot 2 (for secondary CPU)           |
| 12   | DDR3_P1_G1 | Channel 3 slot 1 (for secondary CPU)           |
| 13   | DDR3_P1_G0 | Channel 3 slot 0 (for secondary CPU)           |
| 14   | CPU1       | Intel LGA2011 socket (Secondary CPU)           |
| 15   | ATX1       | 24-pin power connector                         |
| 16   | DDR3_P0_B2 | Channel 2 slot 2 (for primary CPU)             |
| 17   | DDR3_P0_B1 | Channel 2 slot 1 (for primary CPU)             |
| 18   | DDR3_P0_B0 | Channel 2 slot 0 (for primary CPU)             |
| 19   | DDR3_P0_A2 | Channel 1 slot 2 (for primary CPU)             |
| 20   | DDR3_P0_A1 | Channel 1 slot 1 (for primary CPU)             |
| 21   | DDR3_P0_A0 | Channel 1 slot 0 (for primary CPU)             |
| 22   | PWR_DET1   | PMBus connector                                |
| 23   | P12V_AUX1  | 8 pin power connector                          |
| 24   | CPU0       | Intel LGA2011 socket (Primary CPU)             |
| 25   | DDR3_P0_D2 | Channel 4 slot 2 (for primary CPU)             |
| 26   | DDR3_P0_D1 | Channel 4 slot 1 (for primary CPU)             |
| 27   | DDR3_P0_D0 | Channel 4 slot 0 (for primary CPU)             |
| 28   | DDR3_P0_C2 | Channel 3 slot 2 (for primary CPU)             |
| 29   | DDR3_P0_C1 | Channel 3 slot 1 (for primary CPU)             |
| 30   | DDR3_P0_C0 | Channel 3 slot 0 (for primary CPU)             |
| 31   | BP_1       | HDD back plane board connector                 |
| 32   | SYS_FAN2   | System fan connector                           |
| 33   | SYS_FAN1   | System fan connector                           |
| 34   | F_PANEL1   | Front panel connector                          |
| 35   | MINISAS5   | Mini SAS cable connector                       |
|      |            | (From LSI2008/GS-R12PE/GA-7PPSH)               |
| 36   | MINISAS4   | Mini SAS cable connector                       |
|      |            | (From LSI2008/GS-R12PE/GA-7PPSH)               |
| 37   | MINISAS3   | Mini SAS cable connector (SATA 3.0Gb/s signal) |
| 38   | SATA0/1    | SATA 6.0Gb/s connectors                        |
| 39   | MINISAS2   | Mini SAS cable connector                       |
| 40   | MINISAS1   | Mini SAS cable connector                       |
| 41   | USB2       | Front USB connector                            |
| 42   | IPMB1      | IPMB connector                                 |

| 43 | USB1       | Front USB connector                    |
|----|------------|----------------------------------------|
| 44 | TPM_1      | TPM connector                          |
| 45 | SKU_KEY1   | PBG A SKU Select connector             |
| 46 | RAID_KEY1  | RAID Select connector                  |
| 47 | COM2       | Serial cable connector                 |
| 48 | PCI-E_2    | PCI-E slot 2 (Gen3 /x16 slot /x8 bus)  |
| 49 | BAT1       | Battery socket                         |
| 50 | PCI-E_1    | PCI-E slot 2 (Gen3 /x16 slot /x16 bus) |
| 51 | DDR3_P1_E0 | Channel 1 slot 0 (for secondary CPU)   |
| 52 | DDR3_P1_E1 | Channel 1 slot 1 (for secondary CPU)   |
| 53 | DDR3_P1_E2 | Channel 1 slot 2 (for secondary CPU)   |
| 54 | DDR3_P1_F0 | Channel 2 slot 0 (for secondary CPU)   |
| 55 | DDR3_P1_F1 | Channel 2 slot 1 (for secondary CPU)   |
| 56 | DDR3_P1_F2 | Channel 2 slot 2 (for secondary CPU)   |

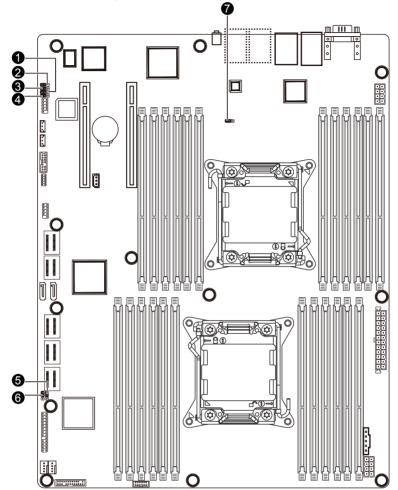

| No.                       | Jumper Code                    | Jumper Setting                                  |
|---------------------------|--------------------------------|-------------------------------------------------|
|                           | BIOS WP1                       | 1-2 Close: Normal operation. (Default setting)  |
| 1. (BIOS Write<br>Jumper) | (BIOS Write Protect<br>Jumper) | 2-3 Close: Enable BIOS write protect function.  |
|                           | FLASH_DP1                      | 1-2 Close: Flash Descriptor Security Overridden |
| 2.                        | (Flash Descriptor              | 2-3 Close: Flash Descriptor Security in effect. |
|                           | Security Jumper)               | (Default setting)                               |
| 3.                        | SSB_ME1                        | 1-2 Close: Normal operation. (Default setting)  |
|                           | (ME enable/<br>disable Jumper) | 2-3 Close: Disable ME function.                 |

| 4. | CLR_CMOS1                            | 1-2 Close: Normal operation (Default setting) |
|----|--------------------------------------|-----------------------------------------------|
| 4. | (Clearing CMOS Jumper)               | 2-3 Close: Clear CMOS data                    |
| 5. | BIOS_RVCR1                           | 1-2 Close: Normal operation (Default setting) |
| э. | (BIOS Recovery Jumper)               | 2-3 Close: BIOS recovery mode.                |
|    | PASSWORD1                            | 1-2 Close: Normal operation (Default setting) |
| 6. | (Skip Supervisor<br>password Jumper) | 2-3 Close: Skip supervisor password.          |
|    | BMC_FRB1                             | 1-2 Close: Normal operation (Default setting) |
| 7. | (Force to Stop FRB3<br>Timer Jumper) | 2-3 Close: Force to Stop FRB3 Timer           |

# Chapter 5 BIOS Setup

BIOS (Basic Input and Output System) records hardware parameters of the system in the EFI on the motherboard. Its major functions include conducting the Power-On Self-Test (POST) during system startup, saving system parameters and loading operating system, etc. BIOS includes a BIOS Setup program that allows the user to modify basic system configuration settings or to activate certain system features. When the power is turned off, the battery on the motherboard supplies the necessary power to the CMOS to keep the configuration values in the CMOS.

To access the BIOS Setup program, press the <F2> key during the POST when the power is turned on.

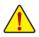

- BIOS flashing is potentially risky, if you do not encounter problems of using the current BIOS version, it is recommended that you don't flash the BIOS. To flash the BIOS, do it with caution. Inadequate BIOS flashing may result in system malfunction.
- It is recommended that you not alter the default settings (unless you need to) to prevent system
  instability or other unexpected results. Inadequately altering the settings may result in system's
  failure to boot. If this occurs, try to clear the CMOS values and reset the board to default values.
  (Refer to the "Load Optimized Defaults" section in this chapter or introductions of the battery/
  clearing CMOS jumper in Chapter 1 for how to clear the CMOS values.)

| <b>BIOS Setup</b> | Program | Function | Keys |
|-------------------|---------|----------|------|
|-------------------|---------|----------|------|

| <←><→>          | Move the selection bar to select the screen                       |
|-----------------|-------------------------------------------------------------------|
| <↑><↓>          | Move the selection bar to select an item                          |
| <enter></enter> | Execute command or enter the submenu                              |
| <esc></esc>     | Main Menu: Exit the BIOS Setup program                            |
|                 | Submenus: Exit current submenu                                    |
| <f1></f1>       | Show descriptions of general help                                 |
| <f3></f3>       | Restore the previous BIOS settings for the current submenus       |
| <f9></f9>       | Load the Optimized BIOS default settings for the current submenus |
| <f10></f10>     | Save all the changes and exit the BIOS Setup program              |
|                 |                                                                   |

## Main

This setup page includes all the items in standard compatible BIOS.

## Advanced

This setup page includes all the items of AMI BIOS special enhanced features.

(ex: Auto detect fan and temperature status, automatically configure hard disk parameters.)

## Chipset

This setup page includes all the submenu options for configuring the function of North Bridge and South Bridge.

(ex: Auto detect fan and temperature status, automatically configure hard disk parameters.)

## Security

Change, set, or disable supervisor and user password. Configuration supervisor password allows you to restrict access to the system and BIOS Setup.

A supervisor password allows you to make changes in BIOS Setup.

A user password only allows you to view the BIOS settings but not to make changes.

## Server Management

Server additional features enabled/disabled setup menus.

## Boot Options

This setup page provides items for configuration of boot sequence.

## Boot Manager

This setup page provides configuration of boot up devices.

## Exit

Save all the changes made in the BIOS Setup program to the CMOS and exit BIOS Setup. (Pressing <F10> can also carry out this task.)

Abandon all changes and the previous settings remain in effect. Pressing <Y> to the confirmation message will exit BIOS Setup. (Pressing <Esc> can also carry out this task.)

## 5-1 The Main Menu

Once you enter the BIOS Setup program, the Main Menu (as shown below) appears on the screen. Use arrow keys to move among the items and press <Enter> to accept or enter other sub-menu.

## Main Menu Help

The on-screen description of a highlighted setup option is displayed on the bottom line of the Main Menu.

#### Submenu Help

While in a submenu, press <F1> to display a help screen (General Help) of function keys available for the menu. Press <Esc> to exit the help screen. Help for each item is in the Item Help block on the right side of the submenu.

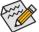

• When the system is not stable as usual, select the Load Default Values item to set your system to its defaults.

The BIOS Setup menus described in this chapter are for reference only and may differ by BIOS version.

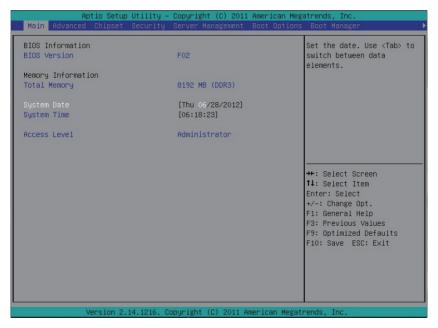

## ☞ BIOS Information

☞ BIOS Version

Display version number of the BIOS.

- ∽ Memory Information
- ∽ Total Memory

Determines how much total memory is present during the POST.

∽ System Date

Set the date following the weekday-month-day- year format.

∽ System Time

Set the system time following the hour-minute- second format.

∽ Access Level

Display the current accessing level information.

## 5-2 Advanced Menu

The Advanced menu display submenu options for configuring the function of various hardware components. Select a submenu item, then press Enter to access the related submenu screen.

| Aptio Setup Utility<br>Main Advanced Chipset Securit                                                                                                    | – Copyright (C) 2011<br>y Server Management |                 |                                                                                                    |
|----------------------------------------------------------------------------------------------------|---------------------------------------------|-----------------|----------------------------------------------------------------------------------------------------|
| <ul> <li>PCI Configuration</li> <li>Trusted Computing</li> <li>CPU Configuration</li> <li>Runtime Error Logging</li> <li>SATA Configuration</li> <li>SAS Configuration</li> <li>SAS Configuration</li> <li>Serial Port Console Redirection</li> </ul> |                                             |                 | Set PCI configuration<br>parameters.                                                                                                    |
|                                                                                                    |                                             |                 | <pre>**: Select Screen 1: Select Item Enter: Select */-: Change Opt. F1: General Help T3: Previous Values T9: Optimized Defaults T10: Save ESC: Exit</pre> |
| Version 2.14.1216.                                                                                                    | Copyright (C) 2011 Ar                       | merican Megatro | ends, Inc.                                                                                                    |

## 5-2-1 PCI Configuration

| Aptio Setup Utili Advanced | ty – Copyright (C) 2011 Amer | rican Megatrends, Inc.                      |
|----------------------------|------------------------------|---------------------------------------------|
|                            |                              | Enable/Disable LSI 2008<br>Raid Option ROM. |
| Onboard LAN #1 Controller  | [Enabled]                    |                                             |
| Onboard LAN #2 Controller  | [Enabled]                    |                                             |
| Onboard LAN #3 Controller  | [Enabled]                    |                                             |
| Onboard LAN #4 Controller  | [Enabled]                    |                                             |
| Onboard LAN #1 Option ROM  | [Enabled]                    |                                             |
| Onboard LAN #2 Option ROM  | [Disabled]                   |                                             |
| Onboard LAN #3 Option ROM  | [Disabled]                   |                                             |
| Onboard LAN #4 Option ROM  | [Disabled]                   |                                             |
| PERR# Generation           | [Enabled]                    |                                             |
| SERR# Generation           | [Enabled]                    |                                             |
|                            |                              | ++: Select Screen                           |
|                            |                              | î↓: Select Item                             |
|                            |                              | Enter: Select                               |
|                            |                              | +/-: Change Opt.                            |
|                            |                              | F1: General Help                            |
|                            |                              | F3: Previous Values                         |
|                            |                              | F9: Optimized Defaults                      |
|                            |                              | F10: Save ESC: Exit                         |
|                            |                              |                                             |
|                            |                              |                                             |
|                            |                              |                                             |
|                            |                              |                                             |
|                            |                              |                                             |

## ∽ LSI 2008 Raid ROM (Optional)<sup>(Note)</sup>

When enabled, This setting will initialize the device expansion ROM for the LSI 2008 RAID. Options available: Enabled/Disabled. Default setting is **Enabled**.

### ∽ Onboard LAN1/2 Controller

Enable/Disable Onboard LAN controller . Options available: Enabled/Disabled. Default setting is **Enabled**.

## ∽ Onboard LAN3/4 Controller (Optional)

Enable/Disable Onboard LAN controller .

Options available: Enabled/Disabled. Default setting is **Enabled**.

### ☞ LAN1/2 Option ROM

Enable/Disable onboard LAN1 device and initialize device expansion ROM.

Options available: Enabled/Disabled.

Default setting for LAN 1 Option ROM is **Enabled**.

Default setting for LAN 2 Option ROM are **Disabled**.

### ∽ LAN3/4 Option ROM (Optional)

Enable/Disable onboard LAN1 device and initialize device expansion ROM. Options available: Enabled/Disabled. Default setting is **Disabled**.

(Note) If you want build RAID on two LSI RAID devices, please set Boot Priority first.

## ☞ PERR Generation

When this item is set to enabled, PCI bus parity error (PERR) is generated and is routed to NMI. Options available: Enabled/Disabled. Default setting is **Enabled**.

## ☞ SERR Generation

When this item is set to enabled, PCI bus system error (SERR) is generated and is routed to NMI. Options available: Enabled/Disabled. Default setting is **Enabled**.

## 5-2-2 Trusted Computing

|                              |             | Enables or Disables BIOS                                                |
|------------------------------|-------------|-------------------------------------------------------------------------|
| Configuration<br>TPM SUPPORT | [Enable]    | support for security                                                    |
| TPM State                    | [Enabled]   | device. O.S. will not show                                              |
| Pending operation            | [None]      | Security Device. TCG EFI<br>protocol and INTIA<br>interface will not be |
| Current Status Information   |             | available.                                                              |
| TPM Enabled Status:          | [Enabled]   |                                                                         |
| TPM Active Status:           | [Activated] |                                                                         |
| TPM Owner Status:            | [UnOwned]   |                                                                         |
|                              |             |                                                                         |
|                              |             | ++: Select Screen                                                       |
|                              |             | ↑↓: Select Item                                                         |
|                              |             | Enter: Select                                                           |
|                              |             | +/-: Change Opt.                                                        |
|                              |             | F1: General Help                                                        |
|                              |             | F3: Previous Values                                                     |
|                              |             | F9: Optimized Defaults<br>F10: Save ESC: Exit                           |
|                              |             | FIU: Save ESC: EXIT                                                     |
|                              |             |                                                                         |
|                              |             |                                                                         |
|                              |             |                                                                         |
|                              |             |                                                                         |

Version 2.14.1216. Copyright (C) 2011 American Megatrends, Inc

## → TPM Support

Select Enabled to activate TPM support feature. Options available: Enabled/Disabled. Default setting is **Enabled**.

## → TPM State (Note)

Select Enabled to activate TPM State function. Options available: Enabled/Disabled. Default setting is **Enabled**.

## ☞ Pending Operation <sup>(Note)</sup>

Determine the action when operation is pending. Options available: None. Default setting is **None**.

#### ∽ Current Status Information

Display current TPM status information.

(Note) This item appears when the TPM module is attached.

## 5-2-3 CPU Configuration

| Advanced                                                                                                    | y — Copyright (C) 2011 Ame                                                                                           | rican Megatrends, Inc.                                                                                                    |
|----------------------------------------------------------------------------------------------------|----------------------------------------------------------------------------------------------------|----------------------------------------------------------------------------------------------------|
| CPU Configuration<br>► Socket 0 CPU Information<br>► Socket 1 CPU Information<br>CPU Speed                                                                                                    |                                                                                                    | Socket specific CPU<br>Information                                                                                                    |
| G4-bit<br>Hyper-threading<br>Limit CPUID Maximum<br>Execute Disable Bit<br>Intel Virtualization Technology<br>Energy Performance<br>▶ CPU Power Management Configurati                                                              | Supported<br>[Enabled]<br>[Disabled]<br>[Enabled]<br>[Performance]                                                   | ++: Select Screen<br>11: Select Item<br>Enter: Select<br>+/-: Change Opt.<br>F1: General Help<br>F3: Previous Values                                                 |
|                                                                                                    | . Capyright (C) 2011 Ameri<br>y — Capyright (C) 2011 Amer                                                            | F9: Optimized Defaults<br>F10: Save ESC: Exit<br>can Megatrends, Inc.                                                                                                |
| Socket O CPU Information                                                                                                    |                                                                                                    |                                                                                                    |
|                                                                                                    |                                                                                                    |                                                                                                    |
| Intel(R) Xeon(R) CPU E5-2620 0 @<br>CPU Signature<br>Microcode Patch<br>Max CPU Speed<br>Min CPU Speed<br>Processor Cores<br>Intel HT Technology<br>Intel VT-x Technology<br>L1 Data Cache<br>L1 Code Cache<br>L2 Cache<br>L3 Cache | 2.00GHz<br>206d7<br>70b<br>2000 MHz<br>1200 MHz<br>6<br>Supported<br>32 kB × 6<br>32 kB × 6<br>32 kB × 6<br>15360 kB | ++: Select Screen<br>1: Select Item<br>Enter: Select<br>+/-: Change Opt.<br>F1: General Help<br>F3: Previous Values<br>F9: Optimized Defaults<br>F10: Save ESC: Exit |

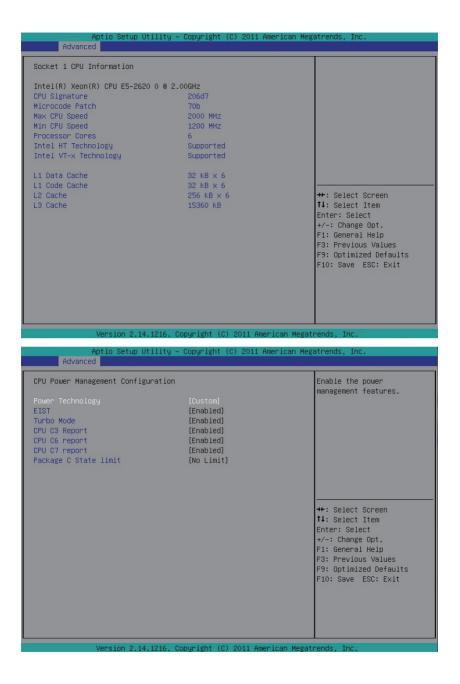

- Socket 0/1 Information
- CPU Signature

Displays the processor ID information.

☞ Microcode Patch

Display Microcode patch.

Max CPU Speed

Display the maximum processor speed.

∽ Min CPU Speed

Display the minimum processor speed.

☞ Processor Cores

Display the information of the processor core.

- Intel HT Technology
   Display Intel Hyper Threading Technology function support information.
- Intel VT-x Technology

Display Intel Virtualization Technology function support information.

- ∽ Cache Information
- C L1 Data Cache

Display the information of L1 Data Cache.

∽ L1 Code Cache

Display the information of L1 Code Cache.

☞ L2 Cache

Display the information of L2 Cache per Core.

Cache

Display the information of L3 Cache per Core.

CPU Speed

Display the current installed CPU speed.

· 64-bit

Display the supported infprmation of installed CPU.

## ∽ Hyper-threading

The Intel Hyper Threading Technology allows a single processor to execute two or more separate threads concurrently. When hyper-threading is enabled, multi-threaded software applications can execute their threads, thereby improving performance.

Options available: Enabled/Disabled. Default setting is **Enabled**.

## ∽ Limit CPUID Maximum

When enabled, the processor will limit the maximum COUID input values to 03h when queried, even if the processor supports a higher CPUID input value.

When disabled, the processor will return the actual maximum CPUID input value of the processor when queried.

Options available: Enabled/Disabled. Default setting is **Disabled**.

## ☞ Execute Disable Bit

When enabled, the processor prevents the execution of code in data-only memory pages. This provides some protection against buffer overflow attacks.

When disabled, the processor will not restrict code execution in any memory area. This makes the processor more vulnerable to buffer overflow attacks.

Options available: Enabled/Disabled. Default setting is **Enabled**.

## ∽ Intel Virtualization Technology

Select whether to enable the Intel Virtualization Technology function. VT allows a single platform to run multiple operating systems in independent partitions.

Options available: Enabled/Disabled. Default setting is Enabled.

## ☞ Energy Performance

Energy Performance Bias is Intel CPU function.

The larger value in MSR\_ENERGY\_PERFORMANCE\_BIAS register,

CPU will save more power but lose more performance.

**Note:** This register will be changed by OS too if OS support it like Windows 2008 or newer Linux. Options available:

Performance : Write value 0 into MSR\_ENERGY\_PERFORMANCE\_BIAS Balanced Performance: Write value 7 into MSR\_ENERGY\_PERFORMANCE\_BIAS Balanced Energy: Write value 11 into MSR\_ENERGY\_PERFORMANCE\_BIAS Energy Efficient: Write value 15 into MSR\_ENERGY\_PERFORMANCE\_BIAS Default setting is **Performance**.

## CPU Management Configuration

## ∽ Power Technology

Configure the power management features. Options available: Disable/Energy Efficient/Custom. Default setting is **Custom**.

## ☞ EIST (Enhanced Intel SpeedStep Technology)

Conventional Intel SpeedStep Technology switches both voltage and frequency in tandem between high and low levels in response to processor load.

Options available: Enabled/Disabled. Default setting is **Enabled**.

## ∽ Turbo Mode

When this feature is enabled, the processor can dynamically overclock one or two of its four processing cores to improve performance with applications that are not multi-threaded or optimized for quad-core processors.

Options available: Enabled/Disabled. Default setting is Enabled.

## ☞ CPU C3/C6 Report (Note)

Allows you to determine whether to let the CPU enter C3/C6 mode in system halt state. When enabled, the CPU core frequency and voltage will be reduced during system halt state to decrease power consumption. The C3/C6 state is a more enhanced power-saving state than C1.

Options available for C3 Report: ACPI C2/ACPI C3/Disabled. Default setting is **Enabled**.

Options available for C6 Report: Enabled/Disabled. Default setting is **Enabled**.

## ∽ CPU C7 Report<sup>(Note)</sup>

Allows you to enable or disable the CPU C7 (ACPI C3) report.

Options available: Enabled/Disabled. Default setting is **Enabled**.

## → Package C State Limit

Configure state for the C-State package limit. Options available: C0/C1/C6/C7/No Limit. Default setting is **No Limit**.

# (Note) This item is present only if you install a CPU that supports this feature. For more information about Intel CPUs' unique features, please visit Intel's website.

## 5-2-4 Runtime Error Logging

| abled] | Enable/Disable Runtime<br>Error Logging Support.                                                                                                    |
|--------|----------------------------------------------------------------------------------------------------|
|        |                                                                                                    |
|        | ++: Select Screen<br>11: Select Item<br>Enter: Select<br>+/-: Change Opt.<br>F1: General Help<br>F3: Previous Values<br>F9: Optimized Defaults<br>F10: Save ESC: Exit |
|        |                                                                                                    |

## ∽ Runtime Error Logging Support

Enable/Disable Runtime error logging support. Options available: Enabled/Disabled. Default setting is **Enabled**.

## 5-2-5 SATA Configuration

| ATA Configuration       |              | (1) IDE Mode. (2) AHCI  |
|-------------------------|--------------|-------------------------|
| ATA PortO               | Not Present  | Mode. (3) RAID Mode.    |
| ATA Port1               | Not Present  |                         |
| SATA Port2              | Not Present  |                         |
| SATA Port3              | Not Present  |                         |
| SATA Port4              | Not Present  |                         |
| SATA Port5              | Not Present  |                         |
|                         |              |                         |
| Serial-ATA Controller O | [Compatible] |                         |
| Serial-ATA Controller 1 | [Enhanced]   |                         |
|                         |              | ++: Select Screen       |
|                         |              | <b>↑↓</b> : Select Item |
|                         |              | Enter: Select           |
|                         |              | +/-: Change Opt.        |
|                         |              | F1: General Help        |
|                         |              | F3: Previous Values     |
|                         |              | F9: Optimized Defaults  |
|                         |              | F10: Save ESC: Exit     |
|                         |              |                         |
|                         |              |                         |
|                         |              |                         |

Version 2.14.1216. Copyright (C) 2011 American Megatrends, Inc.

## C SATA Mode(Note)

Select the on chip SATA type.

IDE Mode: When set to IDE, the SATA controller disables its RAID and AHCI functions and runs in the IDE emulation mode. This is not allowed to access RAID setup utility.

RAID Mode: When set to RAID, the SATA controllerenables both its RAID and AHCI functions. You will be allows access the RAID setup utility at boot time.

AHCI Mode: When set to AHCI, the SATA controller enables its AHCI functionality. Then the RAID function is disabled and cannot be access the RAID setup utility at boot time.

Options available: IDE/RAID/AHCI/Disabled. Default setting is AHCI Mode.

### ∽ SATA Port 0/1/2/3/4/5

Displays the installed HDD devices information. Press [Enter] to view detail information of the installed HDD devices.

## ∽ Serial ATA Controller 0/1

Determine the onboard SATA controller mode. Compatible: SATA and PATA drives are auto-detected and placed in Legacy mode. Enhanced: SATA and PATA drives are auto-detected and placed inNative mode. Options available: Disabled/Enhanced/Compatible. Default setting for Serial ATA 0 is **Compatible**. Default setting for Serial ATA 1 is **Enhanced**.

(Note) This item will not appear when the SATA mode is set of RAID mode.

## 5-2-6 SAS Configuration

| AS Configuration       |             | Enable/Disable Patsburg<br>SCU devices. |
|------------------------|-------------|-----------------------------------------|
| CU devices             |             | 000 0001003.                            |
| nboard SATA RAID Oprom | [Enabled]   |                                         |
| evice0                 | Not Present |                                         |
| evice1                 | Not Present |                                         |
| evice2                 | Not Present |                                         |
| evice3                 | Not Present |                                         |
| evice4                 | Not Present |                                         |
| evice5                 | Not Present |                                         |
| evice6                 | Not Present |                                         |
| evice7                 | Not Present |                                         |
|                        |             | ++: Select Screen                       |
|                        |             | ↑↓: Select Item                         |
|                        |             | Enter: Select                           |
|                        |             | +/-: Change Opt.                        |
|                        |             | F1: General Help                        |
|                        |             | F3: Previous Values                     |
|                        |             | F9: Optimized Defaults                  |
|                        |             | F10: Save ESC: Exit                     |
|                        |             |                                         |
|                        |             |                                         |
|                        |             |                                         |

### ∽ SCU devices

Enable/Disable Patsburg SCU devices. Options available: Enabled/Disabled. Default setting is **Enabled**.

## ∽ Onboard SAS oprom

Enable/Disable onboard SAS option ROM. Options available: Enabled/Disabled. Default setting is **Enabled**.

## ∽ SAS Configuration <sup>(Note)</sup>

### · Device 0/1/2/3/4/5/6/7

Displays the installed HDD devices information.

(Note) This item will appear when the SAS device is attached.

## 5-2-6 Serial Port Console Redirection

|                                                                                                    | – Copyright (C) 2011 American Meg                                                         | atrends, Inc.                                                                                                    |
|----------------------------------------------------------------------------------------------------|-------------------------------------------------------------------------------------------|----------------------------------------------------------------------------------------------------|
| Advanced                                                                                                    |                                                                                           |                                                                                                    |
| COM1<br>Console Redirection<br>▶ Console Redirection Settings                                                                                                   |                                                                                           | Console Redirection Enable<br>or Disable.                                                                                                    |
| COM2 or SOL<br>Console Redirection<br>▶ Console Redirection Settings                                                                                            | [Disabled]                                                                                |                                                                                                    |
| Serial Port for Out-of-Band Manage<br>Windows Emergency Management Servi<br>Console Redirection<br>▶ Console Redirection Settings                               |                                                                                           |                                                                                                    |
|                                                                                                    |                                                                                           | <pre>++: Select Screen f1: Select Item Enter: Select +/-: Change Opt. F1: General Help F3: Previous Values F9: Optimized Defaults F10: Save ESC: Exit</pre>                              |
|                                                                                                    |                                                                                           |                                                                                                    |
| Vencion 2 14 1216                                                                                                    | Copyright (C) 2011 American Megat                                                         | rends. Inc.                                                                                                    |
| VGI STUH 2.14.1210.                                                                                                    |                                                                                           |                                                                                                    |
|                                                                                                    |                                                                                           |                                                                                                    |
| Aptio Setup Utility                                                                                                    | - Copyright (C) 2011 American Meg                                                         |                                                                                                    |
|                                                                                                    |                                                                                           |                                                                                                    |
| Aptio Setup Utility<br>Advanced<br>COM1<br>Console Redirection Settings<br>Terminal Type<br>Bits per second<br>Data Bits<br>Parity<br>Stop Bits<br>Flow Control | - Copyright (C) 2011 American Meg<br>[ANSI]<br>[115200]<br>[8]<br>[None]<br>[1]<br>[None] | Emulation: ANSI: Extended<br>ASCII char set. VT100:<br>ASCII char set. VT100+:<br>Extends VT100 to support<br>color, function keys, etc.<br>VT-UTF8 Uses UTF8<br>encoding to map Unicode |

## Console Redirection (Note)

Select whether to enable console redirection for specified device. Console redirection enables users to manage the system from a remote location.

Options available: Disabled/COM1/ COM2 or SOL.Default setting is Disabled.

### ∽ Terminal Type

Select a terminal type to be used for console redirection. Options available: VT100/VT100+/ANSI /VT-UTF8. Default setting is **ANSI**.

### Bits per second

Select the baud rate for console redirection. Options available: 9600/19200/57600/115200. Default setting is **115200**.

### つ Data Bits

Select the data bits for console redirection. Options available: 7/8. Default setting is 8.

## ∽ Parity

A parity bit can be sent with the data bits to detect some transmission errors. Even: parity bit is 0 if the num of 1's in the data bits is even. Odd: parity bit is0if num of 1's the data bits is odd. Mark: parity bit is always 1. Space: Parity bit is always 0. Mark and Space Parity do not allow for error detection. Options available: None/Even/Odd/Mark/Space. Default setting is **None**.

## ☞ Stop Bits

Stop bits indicate the end of a serial data packet. (A start bit indicates the beginning). The standard setting is 1 stop bit. Communication with slow devices may require more than 1 stop bit. Options available: 1/2. Default setting is 1.

## ☞ Flow Control

Flow control can prevent data loss from buffer overflow. When sending data, if the receiving buffers are full, a 'stop' signal can be sent to stop the data flow. Once the buffers are empty, a 'start' signal can be sent to re-start the flow. Hardware flow control uses two wires to send start/stop signals. Options available: None/Hardware RTS/CTS. Default setting is **None**.

## ∽ VT-UTF8 Combo Key Support

Enable/Disable VT-UTF8 Combo Key Support. Options available: Enabled/Disabled. Default setting is **Enabled**.

## 5-3 Chipset Menu

The Chipset menu display submenu options for configuring the function of North Bridge and South Bridge. Select a submenu item, then press Enter to access the related submenu screen.

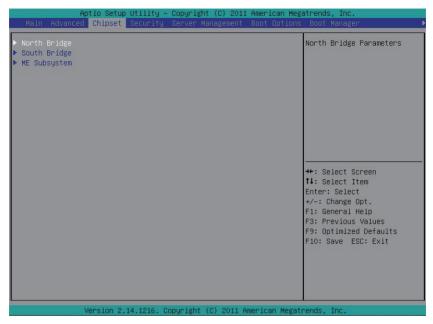

## 5-3-1 North Bridge Configuration

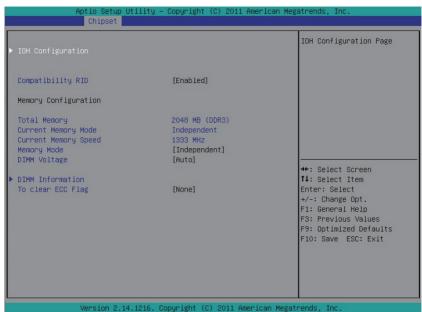

## 5-3-1-1 IOH Configuration

| Aptio Setup Utili<br>Chipset                                                                                                    | ty – copyright (c) 2011 A                                                                                                    |                                                                                                    |
|----------------------------------------------------------------------------------------------------|----------------------------------------------------------------------------------------------------|----------------------------------------------------------------------------------------------------|
|                                                                                                    |                                                                                                    | Intel(R) VT for Directed                                                                                                    |
|                                                                                                    |                                                                                                    | I/O Configuration                                                                                                    |
| VGA Priority                                                                                                    | [Offboard]                                                                                                    |                                                                                                    |
| Gen3 Equalization WA's                                                                                                    | [Disabled]                                                                                                    |                                                                                                    |
| IOH 0 PCIe port Bifurcation Con                                                                                                    | trol                                                                                                    |                                                                                                    |
| IOU1 – PCIe Port                                                                                                    | [x4x4]                                                                                                    |                                                                                                    |
| PORT 1A Link Speed                                                                                                    | [GEN1]                                                                                                    |                                                                                                    |
| PORT 1B Link Speed<br>IOU2 – PCIe Port                                                                                                    | [GEN1]<br>[×4×4×8]                                                                                                    |                                                                                                    |
| PORT 2A Link Speed                                                                                                    | [GEN2]                                                                                                    | ++: Select Screen                                                                                                    |
| PORT 2C Link Speed                                                                                                    | [GEN2]                                                                                                    | t↓: Select Item                                                                                                    |
| PORT 2D Link Speed                                                                                                    | [GEN2]                                                                                                    | Enter: Select                                                                                                    |
| IOU3 – PCIe Port<br>PORT 3A Link Speed                                                                                                    | [×16]<br>[GEN2]                                                                                                    | +/-: Change Opt.<br>F1: General Help                                                                                                    |
| TONT ON LINK SPEEd                                                                                                    | [GENZ]                                                                                                    | F3: Previous Values                                                                                                    |
| IOH 1 PCIe port Bifurcation Con                                                                                                    | trol                                                                                                    | F9: Optimized Defaults                                                                                                    |
| IOU1 – PCIe Port                                                                                                    | [×8]                                                                                                    | F10: Save ESC: Exit                                                                                                    |
| PORT 1A Link Speed                                                                                                    | [GEN3]                                                                                                    |                                                                                                    |
| IOU2 - PCIe Port                                                                                                    | [x8x8]                                                                                                    |                                                                                                    |
| PORT 2A Link Speed                                                                                                    | [GEN2]                                                                                                    | •                                                                                                    |
|                                                                                                    |                                                                                                    |                                                                                                    |
|                                                                                                    | 6. Copyright (C) 2011 Ame                                                                                                    | -                                                                                                    |
|                                                                                                    | 6. Copyright (C) 2011 Ame<br>ty – Copyright (C) 2011 Am                                                                                                    | -                                                                                                    |
| Aptio Setup Utilit<br>Chipset                                                                                                    | ty — Copyright (C) 2011 An<br>[Offboard]                                                                                                    | merican Megatrends, Inc.                                                                                                    |
| Aptio Setup Utili<br>Chipset                                                                                                    | ty – Copyright (C) 2011 A                                                                                                    | merican Megatrends, Inc.                                                                                                    |
| Aptio Setup Utilit<br>Chipset                                                                                                    | ty – Copyright (C) 2011 A<br>[Offboard]<br>[Disabled]                                                                                                    | merican Megatrends, Inc.                                                                                                    |
| Aptio Setup Utilit<br>Chipset<br>VGA Priority<br>Gen3 Equalization WA's<br>IOH 0 PCIe port Bifurcation Cont<br>IOU1 – PCIe Port                                                                                                    | ty - Copyright (C) 2011 A<br>[Offboard]<br>[Disabled]<br>trol<br>[x4x4]                                                                                                    | merican Megatrends, Inc.                                                                                                    |
| Aptio Setup Utilit<br>Chipset<br>VGA Priority<br>Gen3 Equalization WA's<br>IOH 0 PCIe port Bifurcation Cont<br>IOU1 – PCIe Port<br>PORT 1A Link Speed                                                                                                    | ty - Copyright (C) 2011 A<br>[Offboard]<br>[Disabled]<br>trol<br>[X4X4]<br>[GEN1]                                                                                                    | merican Megatrends, Inc.                                                                                                    |
| Aptio Setup Utilit<br>Chipset<br>VGA Priority<br>Gen3 Equalization WA's<br>IOH O PCIe port Bifurcation Cont<br>IOU1 – PCIe Port<br>PORT 1A Link Speed<br>PORT 1B Link Speed                                                                                                    | ty - Copyright (C) 2011 A<br>[Offboard]<br>[Disabled]<br>trol<br>[X4x4]<br>[GEN1]<br>[GEN1]                                                                                                    | merican Megatrends, Inc.                                                                                                    |
| Aptio Setup Utilit<br>Chipset<br>VGA Priority<br>Gen3 Equalization WA's<br>IOH 0 PCIe port Bifurcation Cont<br>IOU1 - PCIe Port<br>PORT 1A Link Speed<br>PORT 1B Link Speed<br>IOU2 - PCIe Port                                                                                                    | ty - Copyright (C) 2011 Au<br>[Offboard]<br>[Disabled]<br>trol<br>[X4x4]<br>[GEN1]<br>[GEN1]<br>[X4x48]                                                                                                    | merican Megatrends, Inc.                                                                                                    |
| Aptio Setup Utilit<br>Chipset<br>VGA Priority<br>Gen3 Equalization WA's<br>IOH O PCIe port Bifurcation Cont<br>IOU1 – PCIe Port<br>PORT 1A Link Speed<br>PORT 1B Link Speed                                                                                                    | ty - Copyright (C) 2011 A<br>[Offboard]<br>[Disabled]<br>trol<br>[X4x4]<br>[GEN1]<br>[GEN1]                                                                                                    | merican Megatrends, Inc.                                                                                                    |
| Aptio Setup Utilit<br>Chipset<br>VGA Priority<br>Gen3 Equalization WA's<br>IOH O PCIe port Bifurcation Cont<br>IOU1 - PCIe Port<br>PORT 1A Link Speed<br>PORT 1B Link Speed<br>PORT 2A Link Speed<br>PORT 2A Link Speed<br>PORT 2D Link Speed<br>PORT 2D Link Speed                                                                                                    | ty - Copyright (C) 2011 A<br>[Offboard]<br>[Disabled]<br>trol<br>[X4x4]<br>[GEN1]<br>[X4x4x8]<br>[GEN2]<br>[GEN2]<br>[GEN2]                                                                                                    | merican Megatrends, Inc.                                                                                                    |
| Aptio Setup Utilit<br>Chipset<br>UGA Priority<br>Gen3 Equalization WA's<br>IOH 0 PCIe port Bifurcation Cont<br>IOU1 - PCIe Port<br>PORT 1A Link Speed<br>PORT 1B Link Speed<br>PORT 2A Link Speed<br>PORT 2C Link Speed<br>PORT 2C Link Speed<br>IOU3 - PCIe Port                                                                                                    | ty - Copyright (C) 2011 A<br>[Offboard]<br>[Disabled]<br>troi<br>[x4x4]<br>[GEN1]<br>[K4x4x8]<br>[GEN2]<br>[GEN2]<br>[GEN2]<br>[X16]                                                                                                    | merican Megatrends, Inc.  Select Target Link Speed Gen1,Gen2 or Gen3                                                                                                    |
| Aptio Setup Utilit<br>Chipset<br>VGA Priority<br>Gen3 Equalization WA's<br>IOH O PCIe port Bifurcation Cont<br>IOU1 - PCIe Port<br>PORT 1A Link Speed<br>PORT 1B Link Speed<br>PORT 2A Link Speed<br>PORT 2A Link Speed<br>PORT 2D Link Speed<br>PORT 2D Link Speed                                                                                                    | ty - Copyright (C) 2011 A<br>[Offboard]<br>[Disabled]<br>trol<br>[X4x4]<br>[GEN1]<br>[X4x4x8]<br>[GEN2]<br>[GEN2]<br>[GEN2]                                                                                                    | merican Megatrends, Inc.                                                                                                    |
| Aptio Setup Utilit<br>Chipset<br>UGA Priority<br>Gen3 Equalization WA's<br>IOH 0 PCIe port Bifurcation Cont<br>IOU1 - PCIe Port<br>PORT 1A Link Speed<br>PORT 1B Link Speed<br>PORT 2A Link Speed<br>PORT 2C Link Speed<br>PORT 2C Link Speed<br>IOU3 - PCIe Port                                                                                                    | ty - Copyright (C) 2011 A<br>[Offboard]<br>[Disabled]<br>trol<br>[x4x4]<br>[GEN1]<br>[GEN1]<br>[GEN2]<br>[GEN2]<br>[GEN2]<br>[X16]<br>[GEN2]                                                                                                    | <pre>merican Megatrends, Inc. Select Target Link Speed Gen1,Gen2 or Gen3 ++: Select Screen 1+: Select Screen 1+: Select Item Enter: Select</pre>                                                                                                    |
| Aptio Setup Utilit<br>Chipset<br>UGA Priority<br>Gen3 Equalization WA's<br>IOH 0 PCIe port Bifurcation Cont<br>IOU1 - PCIe Port<br>PORT 1A Link Speed<br>PORT 1B Link Speed<br>PORT 2D Link Speed<br>PORT 2D Link Speed<br>PORT 2D Link Speed<br>IOU3 - PCIE Port<br>PORT 3A Link Speed                                                                                                    | ty - Copyright (C) 2011 A<br>[Offboard]<br>[Disabled]<br>trol<br>[x4x4]<br>[GEN1]<br>[GEN1]<br>[GEN2]<br>[GEN2]<br>[GEN2]<br>[X16]<br>[GEN2]                                                                                                    | Merican Megatrends, Inc.  Select Target Link Speed Gen1,Gen2 or Gen3  ++: Select Screen 14: Select Item                                                                                                    |
| Aptio Setup Utilit<br>Chipset<br>VGA Priority<br>Gen3 Equalization WA's<br>IOH 0 PCIe port Bifurcation Cont<br>IOU1 - PCIe Port<br>PORT 1A Link Speed<br>PORT 1B Link Speed<br>PORT 2A Link Speed<br>PORT 2C Link Speed<br>PORT 2D Link Speed<br>IOU3 - PCIe Port<br>PORT 3A Link Speed<br>IOH 1 PCIe port Bifurcation Cont<br>IOU1 - PCIe Port<br>PORT 1A Link Speed                                                                                                    | ty - Copyright (C) 2011 A<br>[Offboard]<br>[Disabled]<br>trol<br>[x4x4]<br>[GEN1]<br>[GEN1]<br>[GEN2]<br>[GEN2]<br>[GEN2]<br>[GEN2]<br>[GEN2]<br>trol<br>[X8]<br>[GEN3]                                                                                                    | <pre>merican Megatrends, Inc.  Select Target Link Speed Gen1,Gen2 or Gen3  ++: Select Screen 14: Select Item Enter: Select +/: Change Opt. F1: General Help F3: Previous Values</pre>                                                                   |
| Aptio Setup Utilit<br>Chipset<br>VGA Priority<br>Gen3 Equalization WA's<br>IOH 0 PCIe port Bifurcation Cont<br>IOU1 - PCIe Port<br>PORT 1A Link Speed<br>PORT 1B Link Speed<br>PORT 2C Link Speed<br>IOU3 - PCIe Port<br>PORT 2C Link Speed<br>IOU3 - PCIe Port<br>PORT 3A Link Speed<br>IOU4 - PCIe Port<br>PORT 3A Link Speed<br>IOU4 - PCIe Port<br>PORT 1A Link Speed<br>IOU4 - PCIe Port<br>IOU4 - PCIe Port                                                                                                    | ty - Copyright (C) 2011 A<br>[Offboard]<br>[Disabled]<br>trol<br>[x4x4]<br>[GEN1]<br>[GEN1]<br>[GEN2]<br>[GEN2]<br>[GEN2]<br>[GEN2]<br>[GEN2]<br>[GEN2]<br>[GEN3]<br>[GEN3]<br>[X88]                                                                                                    | <ul> <li>Select Target Link Speed<br/>Gen1,Gen2 or Gen3</li> <li>*: Select Screen</li> <li>1: Select Item<br/>Enter: Select</li> <li>*/-: Change Opt.</li> <li>F1: General Help</li> <li>F3: Previous Values</li> <li>F9: Optimized Defaults</li> </ul> |
| Aptio Setup Utilit<br>Chipset<br>VGA Priority<br>Gen3 Equalization WA's<br>IOH O PCIe port Bifurcation Cont<br>IOU1 - PCIe Port<br>PORT 1A Link Speed<br>PORT 1B Link Speed<br>PORT 2A Link Speed<br>PORT 2D Link Speed<br>PORT 2D Link Speed<br>IOU3 - PCIe Port<br>PORT 3A Link Speed<br>IOH 1 PCIe port Bifurcation Cont<br>IOU1 - PCIe Port<br>PORT 1A Link Speed<br>IOU1 - PCIe Port<br>PORT 1A Link Speed<br>IOU2 - PCIe Port<br>PORT 2A Link Speed                                                                                                    | ty - Copyright (C) 2011 A<br>[Offboard]<br>[Disabled]<br>trol<br>[x4x4]<br>[GEN1]<br>[K4x4x8]<br>[GEN2]<br>[GEN2]<br>[GEN2]<br>[K16]<br>[GEN2]<br>trol<br>[x8]<br>[GEN3]<br>[X88]<br>[GEN2]                                                                                                    | <pre>merican Megatrends, Inc.  Select Target Link Speed Gen1,Gen2 or Gen3  ++: Select Screen 14: Select Item Enter: Select +/: Change Opt. F1: General Help F3: Previous Values</pre>                                                                   |
| Aptio Setup Utilit<br>Chipset<br>VGA Priority<br>Gen3 Equalization WA's<br>IOH 0 PCIe port Bifurcation Cont<br>IOU1 - PCIe Port<br>PORT 1A Link Speed<br>PORT 1B Link Speed<br>PORT 2A Link Speed<br>IOU3 - PCIe Port<br>PORT 2A Link Speed<br>IOU3 - PCIe Port<br>PORT 3A Link Speed<br>IOU1 - PCIe Port<br>PORT 3A Link Speed<br>IOU1 - PCIe Port<br>PORT 1A Link Speed<br>IOU1 - PCIe Port<br>PORT 1A Link Speed<br>IOU2 - PCIe Port                                                                                                    | ty - Copyright (C) 2011 A<br>[Offboard]<br>[Disabled]<br>trol<br>[x4x4]<br>[GEN1]<br>[GEN1]<br>[GEN2]<br>[GEN2]<br>[GEN2]<br>[GEN2]<br>[GEN2]<br>[GEN2]<br>[GEN3]<br>[GEN3]<br>[X88]                                                                                                    | <ul> <li>Select Target Link Speed<br/>Gen1,Gen2 or Gen3</li> <li>*: Select Screen</li> <li>1: Select Item<br/>Enter: Select</li> <li>*/-: Change Opt.</li> <li>F1: General Help</li> <li>F3: Previous Values</li> <li>F9: Optimized Defaults</li> </ul> |
| Aptio Setup Utilit<br>Chipset<br>UGA Priority<br>Gen3 Equalization WA's<br>IOH O PCIe port Bifurcation Cont<br>IOU1 - PCIe Port<br>PORT 1A Link Speed<br>PORT 1B Link Speed<br>PORT 2A Link Speed<br>PORT 2D Link Speed<br>IOU3 - PCIe Port<br>PORT 3A Link Speed<br>IOH 1 PCIe port Bifurcation Cont<br>PORT 1A Link Speed<br>IOU2 - PCIe Port<br>PORT 1A Link Speed<br>IOU2 - PCIe Port<br>PORT 2A Link Speed<br>PORT 2A Link Speed<br>IOU3 - PCIe Port<br>PORT 2A Link Speed<br>IOU3 - PCIe Port<br>PORT 2A Link Speed                                                                                                    | ty - Copyright (C) 2011 A<br>[Offboard]<br>[Disabled]<br>trol<br>[x4x4]<br>[GEN1]<br>[GEN1]<br>[GEN2]<br>[GEN2]<br>[GEN2]<br>[GEN2]<br>[GEN2]<br>[X16]<br>[GEN3]<br>[x88]<br>[GEN3]<br>[X88]<br>[GEN2]<br>[GEN3]<br>[X88]<br>[GEN3]<br>[X88]<br>[GEN3]                                                                                                    | <pre>merican Megatrends, Inc.   Select Target Link Speed Gen1,Gen2 or Gen3  ++: Select Screen 1+: Select Screen 1+: Select Item Enter: Select +/-: Change Opt. F1: General Help F3: Previous Values F9: Optimized Defaults</pre>                        |
| Aptio Setup Utilit<br>Chipset<br>UGA Priority<br>Gen3 Equalization WA's<br>IOH 0 PCIe port Bifurcation Cont<br>IOU1 - PCIe Port<br>PORT 1A Link Speed<br>PORT 1B Link Speed<br>IOU2 - PCIe Port<br>PORT 2C Link Speed<br>IOU3 - PCIe Port<br>PORT 3A Link Speed<br>IOU3 - PCIe Port<br>PORT 3A Link Speed<br>IOU1 - PCIe Port<br>PORT 1A Link Speed<br>IOU2 - PCIe Port<br>PORT 2A Link Speed<br>IOU2 - PCIe Port<br>PORT 2A Link Speed<br>IOU2 - PCIe Port<br>PORT 2A Link Speed<br>IOU2 - PCIe Port<br>PORT 2A Link Speed<br>IOU2 - PCIe Port<br>PORT 2A Link Speed<br>IOU3 - PCIe Port<br>PORT 2C Link Speed<br>IOU3 - PCIe Port | ty - Copyright (C) 2011 A<br>[Offboard]<br>[Disabled]<br>trol<br>[X4x4]<br>[GEN1]<br>[GEN1]<br>[X4x4x8]<br>[GEN2]<br>[GEN2]<br>[GEN2]<br>[GEN2]<br>[GEN3]<br>[GEN3]<br>[X88]<br>[GEN3]<br>[GEN3]<br>[GEN2]<br>[GEN2]<br>[GEN3]<br>[X88]<br>[GEN3]<br>[GEN3]<br>[X88]<br>[GEN3]<br>[X88]<br>[GEN3]<br>[GEN3]<br>[X88]<br>[GEN3]<br>[X88]<br>[GEN3]<br>[GEN3]<br>[ | <pre>merican Megatrends, Inc.  Select Target Link Speed Gen1,Gen2 or Gen3  ++: Select Screen 1+: Select Screen 1+: Select Item Enter: Select +/-: Change Opt. F1: General Help F3: Previous Values F9: Optimized Defaults</pre>                         |

∽ IOH Configuration Intel(R) VT for Directed I/O Configuration Intel(R) I/OAT Enable/Disable Intel OAT Technology function. Options available: Enabled/Disabled. Default setting is Enabled. ATS Support Enable/Disable VT-d Engine Address Translation Service (ATS) support. Options available: Enabled/Disabled. Default setting is **Disabled**. ☞ VGA Priority Define the display device priority. Options available: Onboard/Offboard. Default setting is Offboard. ☞ Gen3 Equalization WA's Enable/DIsable the support for Gen3 Equalization Workaround. Options available: Enabled/Disabled. Default setting is **Disabled**. ○ IOH 0/1 PCIe port Bifurcation Control ∽ IOU1 - PCIe Port Options available: x4x4/x8. ∽ PORT 1A Link Speed Options available: Gen1/Gen2/Gen3. → PORT 1B Link Speed Options available: Gen1/Gen2/Gen3. → IOU2 - PCle Port Options available: x4x4x4x4/x4x4x8/x8x4x4/x8x8/x16. PORT 2A Link Speed Options available: Gen1/Gen2/Gen3. PORT 2C Link Speed Options available: Gen1/Gen2/Gen3. PORT 2D Link Speed (Only for IOH 0 PCIe port) Options available: Gen1/Gen2/Gen3. ☞ IOU3 - PCIe Port Options available: x4x4x4x4/x4x4x8/x8x4x4/x8x8/x16. PORT 3A Link Speed Options available: Gen1/Gen2/Gen3. ∽ Compatibility RID Enable/Disable Compatibility RID function. Options available: Enabled/Disabled. Default setting is Enabled. Memory Configuration Total Memory Determines how much total memory is present during the POST.

## Current Memory Mode

Displays the cuurent memory mode. Memory mode can be determined in Memory Mode item.

## ∽ Current Memory Speed

Displays the cuurent memory speed.

## ∽ Memory Mode

Determine the memory mode.

When set to Indendent mode, all DIMMs are available to the operation system.

When set to Mirroring mode, the motherboard maintains two identical (redundant) copies of all data in memory.

When set to Lockstep mode, the motherboard uses two areas of memory to run the same set of operations in parallel.

When set to Sparing mode, a preset threshold of coorectable errors is used to trigger fail-over. The spare memory is put online and used as active memory in place of the failed memory.

Options available: Indpendent /Mirroring/ Lockstep/Sparing. Default setting is Indpendent.

## ∽ DIMM Voltage

Configure the DIMM voltage.

Options available: Auto/ Force 1.5v/Force 1.35v. Default setting is Auto.

## 5-3-1-2 DIMM Information

| CPU Socket O DIMM Inform | ation                  |                                      |
|--------------------------|------------------------|--------------------------------------|
| DDR3_P0_A0               | Present 2048 MB (DDR3) |                                      |
| DDR3_P0_A1               | Not Present            |                                      |
| DDR3_P0_A2               | Not Present            |                                      |
| DDR3_P0_B0               | Not Present            |                                      |
| DDR3_P0_B1               | Not Present            |                                      |
| DDR3_P0_B2               | Not Present            |                                      |
| DDR3_P0_C0               | Present 2048 MB (DDR3) |                                      |
| DDR3_P0_C1               | Not Present            |                                      |
| DDR3_P0_C2               | Not Present            |                                      |
| DDR3_P0_D0               | Not Present            |                                      |
| DDR3_P0_D1               | Not Present            | ++: Select Screen                    |
| DDR3_P0_D2               | Not Present            | î∔: Select Item                      |
|                          |                        | Enter: Select                        |
| CPU Socket 1 DIMM Inform | ation                  | +/-: Change Opt.<br>F1: General Help |
| DDR3_P1_E0               | Present 2048 MB (DDR3) | F3: Previous Values                  |
| DDR3_P1_E1               | Not Present            | F9: Optimized Defaults               |
| DDR3 P1 E2               | Not Present            | F10: Save ESC: Exit                  |
| DDR3 P1 F0               | Not Present            |                                      |
| DDR3_P1_F1               | Not Present            |                                      |
| DDR3_P1_F2               | Not Present            |                                      |
| DDR3_P1_G0               | Present 2048 MB (DDR3) | <b>V</b>                             |

Version 2.14.1216. Copyright (C) 2011 American Megatrends, Inc

| Aptio Set<br>Chipse                                                                                                    | up Utility – Copyright (C) 2011 American Megatrends, Inc.<br>t                                                                                                    |
|----------------------------------------------------------------------------------------------------|----------------------------------------------------------------------------------------------------|
| DDR3_P0_A2<br>DDR3_P0_B0<br>DDR3_P0_B1<br>DDR3_P0_B2<br>DDR3_P0_C0<br>DDR3_P0_C1<br>DDR3_P0_C2<br>DDR3_P0_C2<br>DDR3_P0_D1<br>DDR3_P0_D2                                                        | Not Present  Not Present Not Present Present 2048 MB (DDR3) Not Present Not Present Not Present Not Present Not Present Not Present Not Present Not Present                                                                                                    |
| CPU Socket 1 DIMM Infor<br>DDR3_P1_E0<br>DDR3_P1_E1<br>DDR3_P1_E2<br>DDR3_P1_F0<br>DDR3_P1_F0<br>DDR3_P1_F0<br>DDR3_P1_60<br>DDR3_P1_60<br>DDR3_P1_61<br>DDR3_P1_62<br>DDR3_P1_H0<br>DDR3_P1_H1 | hation  Present 2048 MB (DDR3) Not Present Not Present Not Present Not Present Not Present Not Present Present 2048 MB (DDR3) Present 2048 MB (DDR3) Present 204 |
| DDR3_P1_H2                                                                                                    | Not Present   2.14.1216. Copyright (C) 2011 American Megatrends, Inc.                                                                                                    |

- ∽ DIMM Information:
- ∽ DIMM Group: CPU Socket 0/1 DIMM Information
  - CPU Socket 0: DDR3\_P0\_A0/DDR3\_P0\_A1/DDR3\_P0\_A2/
    - DDR3 P0 B0/DDR3 P0 B1/DDR3 P0 B2
    - DDR3\_P0\_C0/DDR3\_P0\_C1/DDR3\_P0\_C2
    - DDR3\_P0\_D0/DDR3\_P0\_D1/DDR3\_P0\_D2 Status
    - CPU Socket 1: DDR3\_P1\_E0/DDR3\_P1\_E1/DDR3\_P1\_E2/
      - DDR3\_P1\_F0/DDR3\_P1\_F1/DDR3\_P1\_F2
      - $DDR3\_P1\_G0/DDR3\_P1\_G1/DDR3\_P1\_G2$

## DDR3\_P1\_H0/DDR3\_P1\_H1/DDR3\_P1\_H2 Status

The size of memory installed on each of the DDR3 slots.

## ☞ To clear ECC Flag

To clear ECC Flag. When DDR3 Channel is maskdoff after ECC multibit errors, it's required to clear ECC flag to make masked off channels be available.

Options available: None. Default setting is None.

## 5-3-2 South Bridge Configuration

| Aptio Setup Util.<br>Chipset                      | ity – Copyright (C) 2011 Ame | rican Megatrends, Inc.                                                                                                    |
|---------------------------------------------------|------------------------------|----------------------------------------------------------------------------------------------------|
| PCH Information<br>Name<br>Stepping               | Patsburg<br>06               | Support for PCH<br>Compatibility Revision ID<br>(CRID) Functionality.                                                                                       |
| SB Chipset Configuration<br>PCH Compatibility RID |                              |                                                                                                    |
| Restore AC Power Loss                             | [Last State]                 |                                                                                                    |
|                                                   |                              | <pre>++: Select Screen 11: Select Item Enter: Select +/-: Change Opt. F1: General Help F3: Previous Values F9: Optimized Defaults F10: Save ESC: Exit</pre> |
|                                                   | 16. Copyright (C) 2011 Ameri |                                                                                                    |

- ☞ PCH Information:
- ∽ Name/Stepping Information

Displays the name and stepping information of the south bridge.

∽ SB Chipset Configuration:

#### ∽ PCH Compatibility RID

Enable/Disable Compatibility RID function. Options available: Enabled/Disabled. Default setting is **Disabled**.

## ∽ Restore on AC Power Loss <sup>(Note)</sup>

Defines the power state to resume to after a sys- tem shutdown that is due to an interruption in AC power. When set to Last State, the system will return to the active power state prior to shutdown. When set to Stay Off, the system remains off after power shutdown.

Options available: Last State/Stay Off/Power On. The default setting depends on the BMC setting.

(Note) When the power policy is controlled by BMC, please wait for 15-20 seconds for BMC to save the last power state.

## 5-3-3 ME Subsystem

| Intel ME Subsystem Con <sup>.</sup><br>ME Subsystem |     |                           | ME Subsystem Help                             |
|-----------------------------------------------------|-----|---------------------------|-----------------------------------------------|
| ME BIOS Interface Vers.                             | ion | 1.2                       |                                               |
| ME Version                                          |     | 2.1.5.50                  |                                               |
| ME FW Status Value                                  | :   | 0xf0345                   |                                               |
| ME FW State                                         | :   | SPS ME FW Active          |                                               |
| HE FW Operation State                               | :   | MO without UMA            |                                               |
| ME FW Error Code                                    | :   | No Error                  | ++: Select Screen                             |
| ME Ext FW Status Value                              | :   | 0×39002301                | ↑↓: Select Item<br>Enter: Select              |
| BIOS Booting Mode                                   | :   | Performance Optmized mode | +/−: Change Opt.<br>F1: General Help          |
| Cores Disabled                                      | :   | 0                         | F3: Previous Values<br>F9: Optimized Defaults |
| HE FW SKU Information                               | :   | SiEn NM                   | F10: Save ESC: Exit                           |
|                                                     |     |                           |                                               |

## ∽ ME Subsystem Configuration

Enable/Disable ME subsystem configuration. Options available: Enabled/Disabled. Default setting is **Enabled**.

## 5-4 Security Menu

The Security menu allows you to safeguard and protect the system from unauthorized use by setting up access passwords.

|                                                                              |                  | – Copyright (C) 2011<br>Server Management |              |                                                                                                    |   |
|------------------------------------------------------------------------------|------------------|-------------------------------------------|--------------|----------------------------------------------------------------------------------------------------|---|
| Main Huvanceu                                                                | chipset Security | server management                         | BUUL UPLIUNS | DUUL Mahagel                                                                                                    | _ |
| Password Descrip                                                             | otion            |                                           |              | Set Administrator Password                                                                                                    |   |
| then this only :<br>only asked for u<br>If ONLY the User<br>is a power on pa | ngth must be     | tup and is<br>, then this<br>entered to   |              |                                                                                                    |   |
| Maximum length                                                               |                  | 20                                        |              |                                                                                                    |   |
|                                                                              |                  |                                           |              | ++: Select Screen                                                                                                    |   |
|                                                                              |                  |                                           |              | †↓: Select Item                                                                                                    |   |
| Administrator Pa<br>User Password                                            | assword          |                                           |              | Enter: Select<br>+/-: Change Opt.<br>F1: General Help<br>F3: Previous Values<br>F9: Optimized Defaults<br>F10: Save ESC: Exit |   |

There are two types of passwords that you can set:

Administrator Password

Entering this password will allow the user to access and change all settings in the Setup Utility.

User Password

Entering this password will restrict a user's access to the Setup menus. To enable or disable this field, a Administrator Password must first be set. A user can only access and modify the System Time, System Date, and Set User Password fields.

## ∽ Set Administrator Password

Press Enter to configure the Administrator password.

#### ∽ Set User Password

Press Enter to configure the user password.

## 5-5 Server Management Menu

| Aptio Setu<br>Main Advanced Chipset                                                               |       | Copyright (C) 2011<br>Server Management |    |                                                                                                    |
|---------------------------------------------------------------------------------------------------|-------|-----------------------------------------|----|----------------------------------------------------------------------------------------------------|
| ▶ System Information<br>▶ BMC LAN Configuration<br>▶ System Event Log<br>Select NCSI and Dedicate | i Lan | [Mode1 (Dedicated                       | )] | System Information<br>Parameters                                                                                                    |
|                                                                                                   |       |                                         |    | <pre>++: Select Screen 14: Select Item Enter: Select +/-: Change Opt. F1: General Help F3: Previous Values F9: Optimized Defaults F10: Save ESC: Exit</pre> |

#### ∽ System Information

Displays the BMC information of firmware version, SOR version, and FRU version.

### ∽ BMC LAN Configuration

BMC LAN Configuration. Press Enter to access the related submenu.

### ∽ System Event Log

System Event Log Configuration. Press Enter to access the related submenu.

## ∽ Select NCSI and Dedicated LAN

Switch NCSI and dedicated LAN and send KCS command. Options available: Mode2(NSCI)/ Mode1 (Dedicated). Default setting is **Mode1 (Dedicated)**.

## 5-5-1 System Information

The System Management submenu is a simple display page for BMC information of firmware version, SOR version, and FRU version. Items on this window are non-configurable.

| Aptio Setup                                                           | Utility – Copyright (C) 2011 Ame<br>Server Management | erican Megatrends, Inc.                                                                                                    |
|-----------------------------------------------------------------------|-------------------------------------------------------|----------------------------------------------------------------------------------------------------|
| BMC Information<br>BMC Firmware Version<br>SDR Version<br>FRU Version | 01.02<br>01.01<br>01.01                               | ++: Select Screen<br>11: Select Item<br>Enter: Select<br>+/-: Change Opt.<br>F1: General Help<br>F3: Previous Values<br>F9: Optimized Defaults<br>F10: Save ESC: Exit |
| Version 2.:                                                           | 14.1216. Copyright (C) 2011 Ameri                     | ican Megatrends, Inc.                                                                                                    |

## 5-5-2 BMC LAN Configuration

| Lan Channel 1<br>Configuration Source [Dynamic]<br>IP Address 010.001.112.035<br>Subnet Mask 255.255.255.000<br>Default Gateway Address 010.001.112.253 | erican Megatrends, Inc.                                                                                                    |
|----------------------------------------------------------------------------------------------------|----------------------------------------------------------------------------------------------------|
|                                                                                                    | Select to configure LAN<br>channel parameters<br>statically or<br>dynamically(DHCP). Do<br>nothing option will not<br>modify any BMC network<br>parameters during BIOS<br>phase |
|                                                                                                    | <pre>++: Select Screen 11: Select Item Enter: Select +/-: Change Opt. F1: General Help F3: Previous Values F9: Optimized Defaults F10: Save ESC: Exit</pre>                     |

## LAN Channel 1

## ∽ Configuration Source

Select to configure LAN channel parameters statically or dynamically (DHCP). Do nothing option willnot modify any BMC network parameters during BIOS phase.

Options available: Static/Dynamic/Do Nothing. Default setting is **Do Nothing**.

### ☞ IP Address

Display IP Address information.

## Subnet Mask

Display Subnet Mask information.

Please note that the IP address must be in three digitals, for example, 192.168.000.001.

### ∽ Default Gateway Address

Display Default Gateway Address information.

## 5-5-3 System Event Log

| Aptio Setup Utility           | Copyright (C) 2011 American Meg   | atrends, Inc.                                                                                                    |
|-------------------------------|-----------------------------------|----------------------------------------------------------------------------------------------------|
| Erasing Settings<br>Erase SEL | [No]                              | Choose options for erasing<br>SEL.                                                                                                    |
|                               |                                   | <pre>++: Select Screen 14: Select Item Enter: Select +/-: Change Opt. F1: General Help F3: Previous Values F9: Optimized Defaults F10: Save ESC: Exit</pre> |
| Version 2.14.1216. 0          | Copyright (C) 2011 American Megat | rends, Inc.                                                                                                    |

## ☞ Erasing Settings

## ☞ Erase SEL

Choose options fro erasing SEL.

Options available: No/Yes,On next reset/Yes, On every reset. Default setting is No.

## 5-6 Boot Option Menu

The Boot menu allows you to set the drive priority during system boot-up. BIOS setup will display an error message if the legacy drive(s) specified is not bootable.

|                                            | Copyright (C) 2011 American Mega |                                                                             |
|--------------------------------------------|----------------------------------|-----------------------------------------------------------------------------|
| Main Advanced Chipset Security             | Server Management Boot Options   | Boot Manager                                                                |
| Boot Priority Order<br>Boot Option #1      | [UEFI: Built-in EFI Shell ]      | Sets the system boot order                                                  |
| Boot Configuration<br>Bootup NumLock State | [0n]                             |                                                                             |
| Quiet Boot                                 | [Enabled]                        |                                                                             |
| Interrupt 19 Capture                       | [Enabled]                        |                                                                             |
|                                            |                                  | ++: Select Screen                                                           |
|                                            |                                  | <pre>\$\$ \$\$ \$\$ \$\$ \$\$ \$\$ \$\$ \$\$ \$\$ \$\$ \$\$ \$\$ \$\$</pre> |
|                                            |                                  | F9: Optimized Defaults<br>F10: Save ESC: Exit                               |
|                                            | nuniaht (C) 2011 American Medat  |                                                                             |

### ∽ Boot Priority Order

### ∽ Boot Option

Press Enter to configure the boot priority.

By default, the server searches for boot devices in the following secquence:

- 1. Hard drive.
- 2. Network device.
- 3. UEFI device.

### ☞ Bootup Configuration

## ☞ Bootup NumLock State

Enable or Disable Bootup NumLock function. Options available: On/Off. Default setting is **On**.

### 

Enables or disables showing the logo during POST. Options available: Enabled/Disabled. Default setting is **Enabled**.

### ∽ Interrupt 19 Capture

Interrupt 19 is the software interrupt that handles the boot disk function. When enabled, this BIOS feature allows the ROM BIOS of those host adaptors to "capture" Interrupt 19 during the boot process so that drives attached to these adaptors can function as bootable disks. Options available: Enabled/Disabled. Default setting is **Enabled**.

## 5-7 Boot Manager

The Boot manager menu allows you to specify the boot-up drive. BIOS setup will display an error message if the legacy drive(s) specified is not bootable.

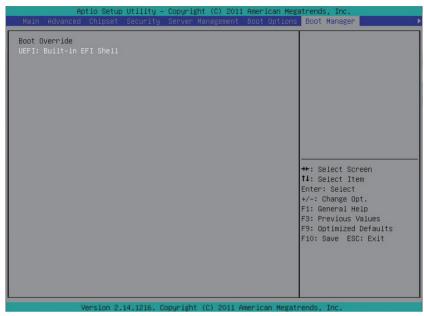

- ∽ Boot Override
- ☞ UEFI: Built-in EFI Shell

Press Enter to configure the device as the boot-up drive.

## 5-8 Exit Menu

The Exit menu displays the various options to quit from the BIOS setup. Highlight any of the exit options then press **Enter**.

| Aptio Setup Utility – Copyright (C) 2011<br>◀ Exit                                                                                                    | American Megatrends, Inc.                                                                                                    |
|----------------------------------------------------------------------------------------------------|----------------------------------------------------------------------------------------------------|
| Save Changes and Exit<br>Discard Changes and Exit<br>Save Changes<br>Discard Changes<br>Load Default Values<br>Save as User Default Values<br>Load User Default Values | Exit system setup after saving the changes.                                                                                                    |
|                                                                                                    | +: Select Screen<br>14: Select Item<br>Enter: Select<br>+/-: Change Opt.<br>F1: General Help<br>F3: Previous Values<br>F9: Optimized Defaults<br>F10: Save ESC: Exit |
| Version 2.14.1216. Copyright (C) 2011 A                                                                                                    | merican Megatrends, Inc.                                                                                                    |

### ∽ Save Changes and Exit

Saves changes made and close the BIOS setup. Options available: Yes/No.

### ∽ Discard Changes and Exit

Discards changes made and close the BIOS setup. Options available: Yes/No.

### ∽ Save Changes

Saves changes made in the BIOS setup. Options available: Yes/No.

### ∽ Discard Changes

Discards all changes made in the BIOS setup. Options available: Yes/No.

## ∽ Load Default Values

Loads the default settings for all BIOS setup parameters. Setup Defaults are quite demanding in terms of resources consumption. If you are using low-speed memory chips or other kinds of low-performance components and you choose to load these settings, the system might not function properly. Options available: Yes/No.

## 5-9 BIOS Beep Codes

## 5-9-1 PEI Beep Codes

| # of Beeps | Description                                                                    |
|------------|--------------------------------------------------------------------------------|
| 1          | Memory not Installed.                                                          |
| 1          | Memory was installed twice (InstallPeiMemory routine in PEI Core called twice) |
| 2          | Recovery started                                                               |
| 3          | DXEIPL was not found                                                           |
| 3          | DXE Core Firmware Volume was not found                                         |
| 4          | Recovery failed                                                                |
| 4          | S3 Resume failed                                                               |
| 7          | Reset PPI is not available                                                     |

## 5-9-2 DXE Beep Codes

| # of Beeps | Description                                           |
|------------|-------------------------------------------------------|
| 1          | Invalid password                                      |
| 4          | Some of the Architectural Protocols are not available |
| 5          | No Console Output Devices are found                   |
| 5          | No Console Input Devices are found                    |
| 6          | Flash update is failed                                |
| 7          | Reset protocol is not available                       |
| 8          | Platform PCI resource requirements cannot be met      |

## 5-10 BIOS Recovery Instruction

The system has an embedded recovery technique. In the event that the BIOS becomes corrupt the boot block can be used to restore the BIOS to a working state. To restore your BIOS, please follow the instructions listed below:

## Recovery Instruction:

- 1. Change xxx.ROM to flashabl.rom.
- 2. Copy flashabl.rom and AFUDOS.exe to USB diskette.
- 3. Setting BIOS Recovery jump to enabled status.

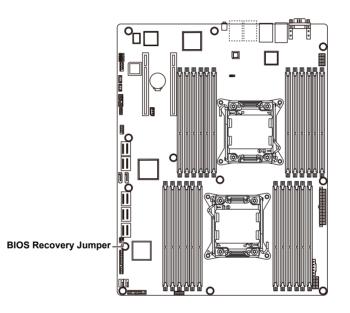

- 4. Boot into BIOS recovery.
- 5. Run Proceed with flash update.

| Aptio Setup Utility - Copyright (C) 2011 Am                                                                     | erican Megatrends, Inc.                         |
|----------------------------------------------------------------------------------------------------|-------------------------------------------------|
| < Exit                                                                                                    |                                                 |
| /<br>  WARNING! BIOS Recovery mode has been detected<br>                                                        | Set this option to  <br> reset NVRAM to default |
| Flash Update Parameters                                                                                         | values                                          |
| Reset NVRAM [Enabled]                                                                                           |                                                 |
| > Proceed with flash update                                                                                     |                                                 |
|                                                                                                    |                                                 |
| 1                                                                                                    | <br>                                            |
|                                                                                                    | ><: Select Screen                               |
|                                                                                                    | ^v: Select Item                                 |
| I contraction of the second second second second second second second second second second second second second | Enter: Select                                   |
|                                                                                                    | +/-: Change Opt.                                |
|                                                                                                    | F1: General Help                                |
|                                                                                                    | F3: Previous Values                             |
|                                                                                                    | F9: Optimized Defaults                          |
|                                                                                                    | F10: Save ESC: Exit                             |
| 1                                                                                                    | 1                                               |
| /                                                                                                    | +/                                              |
| Version 2.14.1216. Copyright (C) 2011 Amer.                                                                     | ican Megatrends, Inc.                           |

6. BIOS updated.

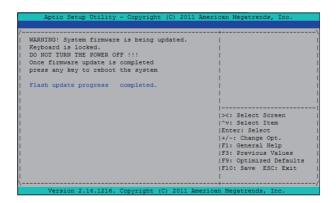